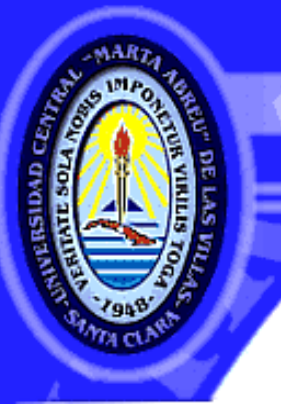

**UNIVERSIDAD CENTRAL "MARTA ABREU" DE LAS VILLAS** VERITATE SOLA NOBIS IMPONETUR VIRILISTOGAL 1948

Ministerio de Educación Superior

Facultad de Matemática, Física y Computación

# **Trabajo de Diploma**

*Sitio Web para facilitar el Trabajo Docente Educativo en la disciplina Estudios Lingüísticos.*

> AUTOR: Raico González González

## TUTORES:

 MSc. Alain Perez Alonso MSc. Juan Carlos Rodríguez Pozas

> **Santa Clara 2012**

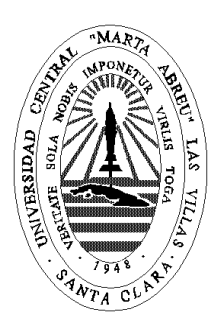

Hago constar que el presente trabajo fue realizado en la Universidad Central Marta Abreu de Las Villas como parte de la culminación de los estudios de la especialidad de Ingeniería Informática, autorizando a que el mismo sea utilizado por la institución, para los fines que estime conveniente, tanto de forma parcial como total y que además no podrá ser presentado en eventos ni publicado sin la autorización de la Universidad.

### Firma del autor

Los abajo firmantes, certifican que el presente trabajo ha sido realizado según acuerdos de la dirección de nuestro centro y el mismo cumple con los requisitos que debe tener un trabajo de esta envergadura referido a la temática señalada.

Firma del tutor Firma del jefe

del Seminario

Debe ser simple para ser cierto. Si no es simple, probablemente no podremos descifrarlo.

**Albert Einstein.**

## **D E D I C A T ORI A**

A mi familia, especialmente a mi mamá, porque sé que nadie en el mundo va a estar tan contenta como ella.

A todas las personas que han estado siempre conmigo. A las que decidieron alejarse, a las que ya no están físicamente pero siguen estando muy cerca de mí.

A mis amigos y la familia de ellos.

A todas las personas que me conocen y a los que están por c o n o c e r m e .

### **A GR A D E C I MI E N T OS**

A toda mi familia, en especial a mis padres Jorge y Gladys, por todo el amor que me han dado y por ser los mejores padres del  $m$ undo.

A mi hermana Rayza por quererme tanto.

A mi abuela "Abita", que es mi otra mamá, a mi tío Osmany que es mi otro papá.

A alguien que está lejos, pero al mismo tiempo siento que está muy cerca, mi hermano Yuni y su familia.

A mi amigo Dayan "Kobe", por entenderme siempre y por ser tan e special conmigo.

A mis profesores, Abel, Maikel, Juliet, Yailen, Gustavo.

A mis tutores, Alain y Juan Carlos, por todo lo que me ayudaron.

A todos los compañeros de aula, especialmente a Dustin, Yaniel y Aniel.

A esas personas que tristemente ya no están para verme graduado pero que los quise mucho y jamás los olvido. Mi abuela Felicia, mis bisabuelos Emelina "mima" y Silvino "taita".

A todos muchas gracias, los quiero mucho...

Y o

### **R E S U ME N**

En el presente trabajo, se obtiene un Sitio Web orientado a facilitar el trabajo docente educativo en la disciplina Estudios Lingüísticos del Departamento de Lengua Inglesa, de la Universidad Central "Marta Abreu" de Las Villas. La plataforma moodle que actualmente brinda este servicio en la universidad, no cuenta con una interfaz agradable para los usuarios. Usando Joomla como Sistema de Gestión de Contenido se obtiene un sitio personalizado, que satisface las necesidades de los profesores y estudiantes. Se puede encontrar en el sitio web, de manera organizada y fácil, todos los documentos relacionados con el trabajo docente educativo y los recursos requeridos para el aprendizaje. Le permite a la disciplina administrar su propio sitio y extender sus aplicaciones en función de una formación más efectiva de los educandos.

### **A B S T R A C T**

The current work presents a website designed to facilitate the fulfillment of the educational purposes by the staff of Linguistics, from the Department of English Studies, at the Universidad Central "Marta Abreu" de Las Villas. The moodle platform which currently offers this service does not provide a pleasant interface to the users. Using Joomla as an open source powerful Content Management System (CMS), a customized website is built to meet the needs of the teachers and the students, since they can find, in an organized and easy manner, all the documentation relating to the teaching process and the necessary learning resources. The Joomla CMS enables the teachers of Linguistics to easily manage their own site, and extend its applications as required for a more effective education of the students.

## TABLA DE CONTENDOS

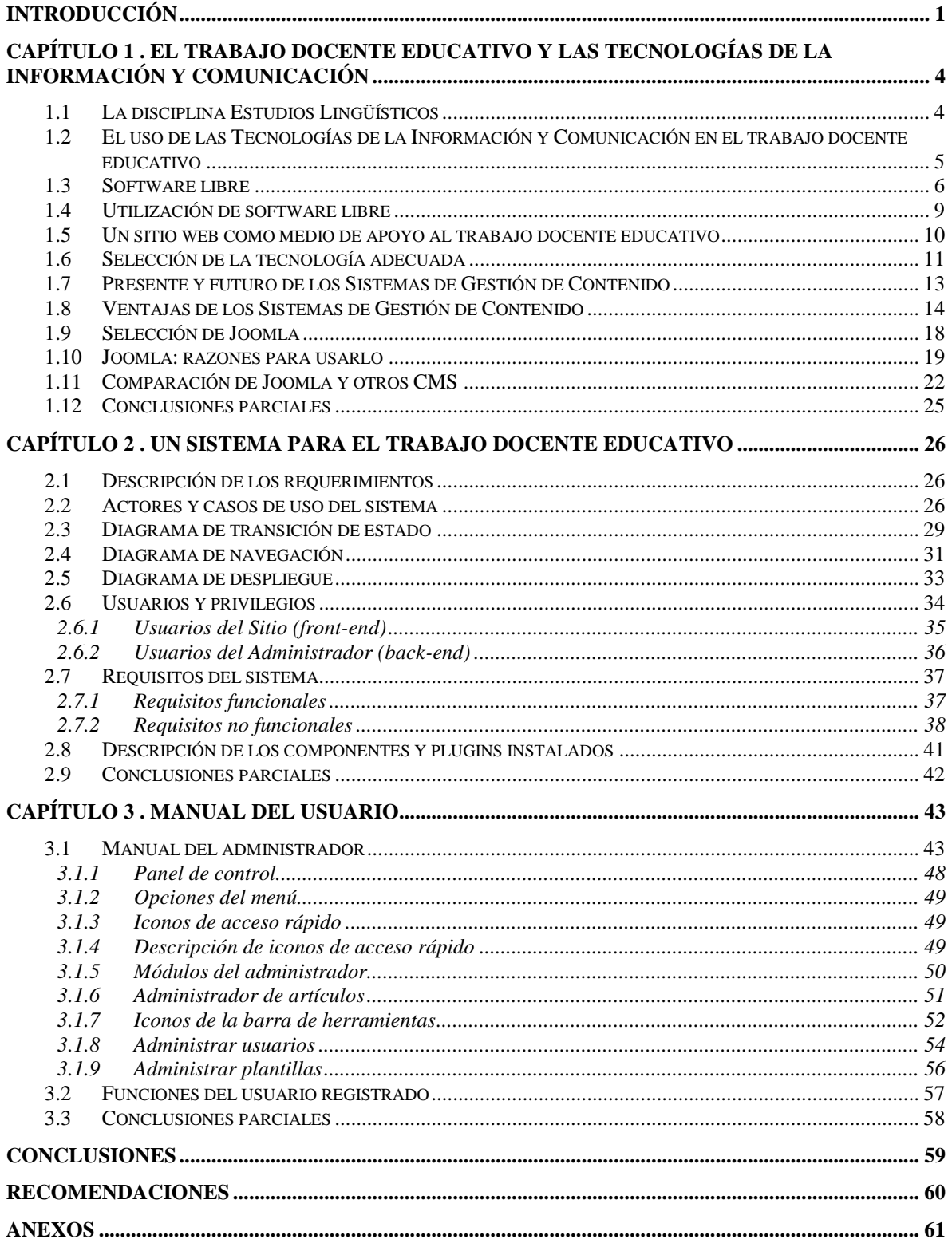

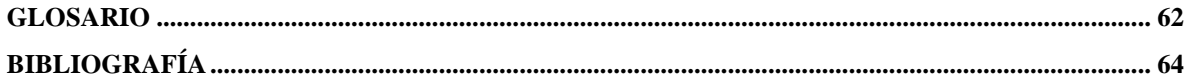

## <span id="page-9-0"></span>**INTRODUCCIÓN**

La educación siempre ha sido objeto de análisis. Nuestro país constantemente busca el método óptimo para un mejor desarrollo del trabajo docente educativo (TDE). La educación moderna apuesta por Nuevas Tecnologías de Información y Comunicación como base fundamental. Aunque muchos profesores prefieren únicamente el método tradicional, dígase el aula como el principal medio donde interactúan estudiantes y profesores. Es prácticamente una necesidad la incorporación de las nuevas tecnologías para el apoyo al TDE, logrando una mejor preparación del estudiante, este cuenta en todo momento con las orientaciones necesarias de cada asignatura. Se hace habitual para los alumnos adquirir información en formato digital.

La creación de un sitio web, que permita tanto a profesores como a estudiantes, poder consultar toda la información disponible, es un buen comienzo para llevar a cabo este proyecto. El precio de las licencias de software propietario aumenta cada día, teniendo en cuenta esto y otros inconvenientes, la oportunidad de poder utilizar software libre es la solución ideal, ya que brinda calidad en el producto que se quiere desarrollar.

Con la implementación de un sitio web, los estudiantes pueden acceder en cualquier momento a toda la información necesaria, proporcionada por parte de los profesores. Un ambiente web es de gran utilidad, con un diseño sencillo y agradable para los usuarios.

La creación de un sitio web como la forma de organizar toda la información sería bien acogida por todos los usuarios. Existen una gran variedad de Sistemas de Gestión de Contenidos (CMS), de los cuales hemos seleccionado Joomla. Se cuenta con toda la información necesaria para su implementación y mantenimiento.

Es muy importante contar con un medio que permita facilitar el trabajo docente educativo, para contribuir al desarrollo de la educación superior. Se considera acertado realizar el trabajo teniendo en cuenta lo siguiente:

#### **Objetivo general**:

Crear un Sitio Web como medio de apoyo, que permita facilitar el trabajo docente educativo en la disciplina Estudios Lingüísticos de la Universidad Central "Marta Abreu" de Las Villas, mejorando sustancialmente el aprendizaje en las asignaturas de la disciplina.

#### Teniendo como **objetivos específicos**:

- Explorar las características de la web como medio para apoyar el trabajo docente educativo.
- Determinar la estructura y contenido del sitio web, a fin de facilitar el trabajo docente educativo.
- Diseñar e implementar el sitio web con las funcionalidades requeridas.  $\bullet$

A partir de las necesarias interpretaciones realizadas del problema, se plantean las siguientes interrogantes:

¿Qué características sustentan la propuesta de la selección del medio?

¿Qué estructura y contenido debe tener un Sitio Web para facilitar el trabajo docente educativo?

¿Cómo valorar la calidad e implementación del Sitio Web?

#### **Propuesta de Solución**

Teniendo en cuenta las investigaciones realizadas sobre los medios con que cuenta hoy en día el Departamento de Lengua Inglesa, se considera que será novedoso desde el punto de vista práctico, crear un Sitio Web para la disciplina Estudios Lingüísticos que permita facilitar el TDE, contando con toda la información necesaria de todas las asignaturas que deberá cursar el estudiante. Se propone un ambiente o interfaz de trabajo de fácil comprensión y manejo para el usuario y para esto se ha realizado un plan de acciones:

Elaborar un Sitio Web con la finalidad de facilitar el TDE en la disciplina Estudios Lingüísticos.

- Crear en el Sitio Web una biblioteca que contenga todos los materiales, conferencias y libros,  $\bullet$ que puedan ser descargados para consultar.
- Apoyar el TDE mediante información actualizada previamente incluida en el Sitio Web.  $\bullet$

.

La tesis fue dividida en 3 capítulos. El capítulo uno trata acerca de la vinculación de las nuevas tecnologías de la información y la comunicación en el trabajo docente educativo. En el capítulo dos se muestra el análisis y diseño del sistema así como la tecnología adecuada para la implementación del mismo. En el capítulo tres, se realiza el manual de usuario.

# <span id="page-12-0"></span>**CAPÍTULO 1. E L T R A B A J O D O C E N T E E D U C AT I V O Y L A S T E C N O L O G Í A S D E L A I N F O R M A C I Ó N Y C O M U N I C A C I Ó N**

Hace ya tiempo que, en mayor o menor medida, los ordenadores han entrado en las escuelas, en los institutos, y desde luego en las universidades. En muchos casos con ellos se practican conocimientos específicamente informáticos, pero cada vez más se usan sobre todo como herramienta para enseñar otro tipo de disciplinas.[\(Colectivo de](#page-72-1)  [Autores, 2004\)](#page-72-1)

Las nuevas tecnologías de la comunicación y la información juegan un papel fundamental en cuanto a acceder a la información. Los docentes y estudiantes se relacionan de una manera diferente, interactuando en este caso mediante un sitio web. Es una necesidad la utilización de software libre, debemos conocer sus ventajas. Vamos a seleccionar la herramienta adecuada para cumplir los objetivos planteados.

El software libre hace posible la creación de entornos colaborativos, estos promueven el progreso en cuanto a la creación de plataformas de apoyo a la labor docente.[\(Barriopedro and García\)](#page-72-2)

### <span id="page-12-1"></span>**1.1 La disciplina Estudios Lingüísticos**

La disciplina Estudios Lingüísticos se orienta a la formación, en el estudiante, de una sólida base filológica que le permita lograr la efectiva comunicación del mensaje de cada texto en los tres perfiles de su profesión – traductor e intérprete y profesor. Ese nivel científico se garantiza con los conocimientos teóricos lingüísticos de semántica, fonología, gramática, lexicología y terminología, y estilística que aporta dicha disciplina y que precisan su objeto acerca de la estructura, niveles y medios expresivos de la lengua inglesa, de las leyes, regularidades y reglas de su funcionamiento, combinación y modificación en el discurso; y el desarrollo de las habilidades prácticas y los métodos de trabajo del análisis de texto y de discurso; y se consolida con los estudios comparativos de los niveles de las lenguas inglesa y española.

## <span id="page-13-0"></span>**1.2 El uso de las Tecnologías de la Información y Comunicación en el trabajo docente educativo**

La integración de las TIC en el aula pasa por una transformación no solo de la comunicación que podamos mantener con los estudiantes, sino también y fundamentalmente de la forma de pensar, decidir, planificar y desarrollar los procesos de enseñanza aprendizaje. El docente debe reflexionar sobre los medios tecnológicos como elementos que, al menos, le permiten liberarse de la rutina y le posibilitan realizar procesos de mejora de la propia práctica docente y, por tanto, procesos de innovación. Deberían ser los docentes sabedores de lo que pueden aportar las TIC, sus peligros y limitaciones, quienes pudiesen decidir con conocimiento de causa, el lugar preferente en su clase, o utilizarlas de forma marginal, una vez sopesados los pros y los contras, teniendo en cuenta las circunstancias y el contexto concreto de intervención. Sabido es que una de las aportaciones más notorias de las TIC es su capacidad para facilitar la adquisición de información a los usuarios.[\(García, 2010\)](#page-72-3)

Las TIC permiten nuevas formas de interacción y acceso a la información. El entorno virtual relaciona a docentes y estudiantes de una manera diferente. En el caso del profesor este puede organizar y gestionar el contenido, añadiendo los documentos necesarios para cumplir sus objetivos. El alumno por su parte puede acceder de una forma muy amigable a los contenidos del curso de cada asignatura. Por otra parte, el alumno no tendrá que realizar una búsqueda de información en toda la web, puede leer materiales en formato digital, o descargarlos para consultarlo en cualquier momento.

Los cambios tecnológicos en general y la constante evolución de la tecnología de la información y la comunicación en particular, permiten nuevas formas de interacción y acceso al conocimiento. Los docentes deben apropiarse de ellos para utilizarlos como recursos y herramientas complementarias en el desarrollo de su tarea pedagógica.

Los sitios web han ampliado las posibilidades de estar informados. Permiten, en relación con el profesor:

- organizar y gestionar cada unidad temática añadiendo los recursos que considere  $\bullet$ adecuados para sus objetivos.
- llevar un conocimiento estadístico de la actividad de los alumnos de un modo  $\bullet$ individualizado.

En relación con el alumno:

- acceder de una forma muy flexible a los contenidos del curso.
- búsqueda de información  $\bullet$
- lectura y descarga de material digitalizado  $\bullet$

### <span id="page-14-0"></span>**1.3 Software libre**

El software libre es una cuestión de libertad, no de precio. Con software libre se refiere a la libertad de los usuarios para ejecutar, copiar, distribuir, estudiar, cambiar y mejorar el software.[\(Stallman, 2004\)](#page-72-4)

El software libre presenta ventajas para la enseñanza. Este puede adaptarse a las necesidades docentes de un curso dado. Si todo el software utilizado es libre, el docente puede ponerlo a disposición de otros docentes. De esta forma se pueden preparar paquetes, que incluyan la documentación y los programas usados. Así, este puede ser reproducido en cualquier parte.[\(Colectivo de Autores, 2004\)](#page-72-1)

El software libre ofrece numerosas ventajas para sus usuarios, son en gran medida consecuencias de estas libertades que ofrecen. La aplicación de todas las libertades simultáneamente hace que el software libre se comporte de una forma especial. Algunas de esas ventajas son:

- **Económico**: El bajo o nulo coste de los productos libres permiten a las empresas  $\bullet$ ampliar sus infraestructuras sin que se vean mermados sus intentos de crecimiento por no poder hacer frente al pago de grandes cantidades en licencias.
- **Libertad de uso y redistribución**: Las licencias de software libre actuales  $\bullet$ permiten la instalación del software tantas veces y en tantas máquinas como el usuario desee.
- **Independencia tecnológica**: El código fuente libre permite el desarrollo de  $\bullet$ nuevos productos sin la necesidad de desarrollar todo el proceso partiendo de cero.
- **Fomento de la libre competencia al basarse en servicios y no licencias**: Uno  $\bullet$ de los modelos de negocio que genera el software libre es la contratación de servicios de atención al cliente. Este sistema permite que las compañías que den el servicio compitan en igualdad de condiciones al no poseer la propiedad del producto del cual dan el servicio, lo que provoca un cambio en una mayor atención al cliente y contratación de empleados, en contraposición a sistemas mayoritariamente sostenidos por la venta de licencias y desatención del cliente.
- **Soporte y compatibilidad a largo plazo**: más que una ventaja del software libre es una desventaja del software propietario. El vendedor, una vez ha alcanzado el máximo de ventas que puede realizar de un producto, no le interesa que sus clientes continúen con él. La opción es sacar un nuevo producto, producir software que emplee nuevas tecnologías solo para éste y no dar soporte para la resolución de fallos al anterior, tratando de hacerlo obsoleto por todos los medios, pese a que este pudiera cubrir perfectamente las

necesidades de muchos de sus usuarios. La elección del software libre evita este problema.

- **Formatos estándar**: los formatos estándar permiten una interoperabilidad más alta entre sistemas, evitando incompatibilidades.
- **Sistemas sin puertas traseras y más seguros**: El acceso al código fuente permite a las empresas de seguridad de todo el mundo puedan auditar los programas, por lo que la existencia de puertas traseras es ilógica ya que se pondría en evidencia y contraviene el interés de la comunidad que es la que lo genera.
- **Corrección más rápida y eficiente de fallos**: El funcionamiento e interés conjunto de la comunidad permite solucionar más rápidamente los fallos de seguridad en el software libre, algo que desgraciadamente en el software propietario es más difícil y costoso. Cuando se notifica a las empresas propietarias del software, éstas niegan inicialmente la existencia de dichos fallos por cuestiones de imagen y cuando finalmente admiten la existencia de esos errores tardan meses hasta proporcionar los parches de seguridad.
- **Sistema en expansión**: Las ventajas especialmente económicas que aportan las soluciones libres a muchas empresas y las aportaciones de la comunidad han permitido un constante crecimiento del software libre, hasta superar en ocasiones como en el de los servidores Web, al mercado propietario. El software libre ya no es una promesa, es una realidad y se utiliza en sistemas de producción por algunas de las empresas tecnológicas más importantes como IBM, SUN Microsystems, Google, Hewlett-Packard.

Como puede verse, estas ventajas del uso de software libre en la enseñanza aprendizaje no lo son solo frente a un programa propietario dado, sino frente a cualquier programa propietario.[\(Colectivo de Autores, 2004\)](#page-72-1)

## <span id="page-17-0"></span>**1.4 Utilización de software libre**

Teniendo en cuenta la necesidad de implementar un sitio web, el cual resulte atractivo para los usuarios, que sea de fácil implementación y mantenimiento, obteniendo como resultado facilitar el TDE de la disciplina Estudios Lingüísticos, se ha optado por la necesidad de usar software libre por varias razones.

El uso de software libre evita la dependencia tecnológica, fundamentalmente de empresas de países desarrollados. También evita el alto costo que supone el pago de las licencias de software.

Razones para usar Software Libre:

- **Libre:** libertad para usar, modificar, regalar o vender los programas de software libre.
- La copia es legal: es legal repartir software libre a otras personas. Usar un sistema libre evita en gran medida los problemas de la piratería. Si lo natural es compartir los programas con otras personas, con software libre es legal.
- **Abierto:** se puede usar el código de los programas y modificarlo.
- **Colaborativo:** el modelo de desarrollo de software libre es colaborativo y participativo. Todo se puede modificar o criticar.
- **Ayuda:** existen innumerables grupos de usuarios que se ayudan entre sí a través de Internet.
- **Auditable:** el software libre se puede inspeccionar al disponer de su código fuente.
- **Bajo costo:** de estudios realizados para empresas se han encontrado reducciones de hasta un 30% en TCO (Costo total de propiedad).

## <span id="page-18-0"></span>**1.5 Un sitio web como medio de apoyo al trabajo docente educativo**

Para poder facilitar el TDE se necesita que tanto estudiantes como profesores, puedan encontrar de forma organizada toda la información disponible. Para ello se decidió crear un entorno mediante la web, que permita a distintos usuarios (administradores) poder enriquecer el sitio.

Un diseño usable es indispensable para los usuarios. Para ellos supone alcanzar en poco tiempo sus objetivos de forma satisfactoria. Esto se explica en la medida en que un usuario satisfecho retornara periódicamente a un sitio web para seguir obteniendo información de su interés y si, por el contrario, no alcanza sus intereses de forma satisfactoria no volverá a consultar esa página web.[\(Martínez, 2006\)](#page-72-5)

Un error frecuente en el desarrollo Web es que los sitios se construyen más para los diseñadores y sus necesidades que para los verdaderos usuarios. El modelo de proceso no garantizará la obtención de un buen sitio si los diseñadores ignoran las necesidades de los usuarios.[\(Powell, 2000\)](#page-72-6)

Una aplicación que permita ser accedida desde un navegador Web, permite ser usada en cualquier sistema operativo, convirtiéndose en una aplicación multiplataforma. Además, trae consigo la facilidad de uso, versatilidad y velocidad de interfaz.

El funcionamiento de un Sitio Web es un ejemplo típico de la arquitectura cliente servidor, en donde múltiples clientes se conectan a un servidor (en algunos casos varios) en forma simultánea. En general el servidor depende de la instalación del sitio mientras que el cliente suele ser un navegador, en general Mozilla Firefox, Internet Explorer, etc. Como en todo esquema cliente servidor debe existir un protocolo que especifique de qué forma se comunican e intercambian datos el cliente y el servidor, el protocolo utilizado en un sitio web es el protocolo HTTP que funciona "encapsulado" sobre el protocolo TCP/IP.[\(Colectivo de Autores\)](#page-72-7)

La capacidad para actualizar y mantener aplicaciones Web sin distribuir ni instalar software en las computadoras de los clientes es la razón clave de su popularidad. Además, alojando la aplicación en un servidor Web dedicado, se logra una disponibilidad total del producto. Al ser la navegación Web tan popular no se necesita entrenamiento adicional por parte de los clientes para poder manipular la interfaz de la aplicación.

### <span id="page-19-0"></span>**1.6 Selección de la tecnología adecuada**

No tiene sentido tratar de usar la herramienta que más usuarios tiene. Lo más razonable será usar la herramienta que más ventajas docentes presente. Si la enseñanza se hace de forma adecuada, al alumno le será fácil y rápido adaptarse a un entorno dado de esa categoría. [\(Colectivo de Autores, 2004\)](#page-72-1)

Antes de empezar el proceso de selección de un CMS concreto, hay que tener claros los objetivos de la Web, teniendo en cuenta al público destinatario, y estableciendo una serie de requerimientos que tendría que poder satisfacer el CMS.[\(Cuerda, 2004\)](#page-72-8)

La siguiente lista está basada en las funciones principales de los CMS expuestas anteriormente, las indicaciones de [\(Robertson, 2002\)](#page-72-9) y una recopilación de los requerimientos básicos de una web.

- **Código abierto**. Por los motivos mencionados anteriormente, el CMS tendría  $\bullet$ que ser de código fuente abierto.
- **Arquitectura técnica**. Tiene que ser fiable y permitir la escalabilidad del  $\bullet$ sistema para adecuarse a futuras necesidades con módulos. También tiene que haber una separación de los conceptos de contenido, presentación y estructura que permita la modificación de uno de ellos sin afectar a los otros. Es recomendable, pues, que se utilicen hojas de estilo (CSS) y patrones de páginas.
- **Grado de desarrollo**. Madurez de la aplicación y disponibilidad de módulos que  $\bullet$ le añaden funcionalidades.
- **Soporte**. La herramienta tiene que tener soporte tanto por parte de los creadores  $\bullet$ como por otros desarrolladores. De esta manera se puede asegurar de que en el futuro habrá mejoras de la herramienta y que se podrá encontrar respuesta a los posibles problemas.
- Posición en el mercado y opiniones. Una herramienta poco conocida puede ser muy buena, pero hay que asegurar de que tiene un cierto futuro. También son importantes las opiniones de los usuarios y de los expertos.
- **Usabilidad**. La herramienta tiene que ser fácil de utilizar y aprender. Los  $\bullet$ usuarios no siempre serán técnicos, por lo tanto hace falta asegurar que podrán utilizar la herramienta sin muchos esfuerzos y sacarle el máximo rendimiento.
- **Accesibilidad**. Para asegurar la accesibilidad de una web, el CMS tendría que cumplir un estándar de accesibilidad. El más extendido es WAI (Web Accessibility Initiative) de World Wide Web Consortium.
- **Velocidad de descarga**. Teniendo en cuenta que no todos los usuarios disponen de líneas de alta velocidad, las páginas se tendrían que cargar rápidamente o dar la opción.
- **Funcionalidades**. No se espera que todas las herramientas ofrezcan todas las  $\bullet$ funcionalidades, ni que éstas sean las únicas que tendrá finalmente la web. Entre otras:
	- Editor de texto WYSIWYG a través del navegador.  $\bullet$
	- Herramienta de búsqueda.  $\bullet$
	- Comunicación entre los usuarios (foros, correo electrónico, chat).  $\bullet$
	- Noticias.  $\bullet$
	- Artículos.
	- Ciclo de trabajo (workflow) con diferentes perfiles de usuarios y grupos  $\bullet$ de trabajo.
	- Fechas de publicación y caducidad.  $\bullet$
	- Webs personales.  $\bullet$
	- Carga y descarga de documentos y material multimedia.
- Avisos de actualización de páginas o mensajes en los foros, y envío  $\bullet$ automático de avisos por correo electrónico.
- Envío de páginas por correo electrónico.
- Páginas en versión imprimible.
- Personalización según el usuario.
- Disponibilidad o posibilidad de traducción al catalán y al castellano.
- Soporte de múltiples formados (HTML, Word, Excel, Acrobat, etc.).
- Soporte de múltiples navegadores (Internet Explorer, Netscape, etc.).
- Soporte de sindicación (RSS, NewsML, etc.).
- Estadísticas de uso e informes.
- Control de páginas caducadas y enlaces rotos.

### <span id="page-21-0"></span>**1.7 Presente y futuro de los Sistemas de Gestión de Contenido**

Los Sistemas de Gestión del Contenido son aplicaciones que gestionan el ciclo de vida de los contenidos y son fundamentales para la creación de portales web. En la actualidad prácticamente cualquier tipo de web puede emplear estos sistemas ya que su flexibilidad y escalabilidad justifican su uso. Existen CMS comerciales y otros que se pueden programar a medida. Los CMS permiten aumentar el número de páginas del web de forma dinámica y sin esfuerzos, reutilizar objetos, cambiar ese aspecto, incluir nuevas funcionalidades e incluso controlar el acceso de los usuarios. Aportan la posibilidad de desarrollar portales de información y servicios sin necesidad de programación, utilizando una serie de funciones y características que agilizan la creación de formularios, gestión de usuarios, etc.[\(Martínez, 2006\)](#page-72-5)

En la actualidad, aparte de la ampliación de las funcionalidades de los CMS, uno de los campos más interesantes es la incorporación de estándares que mejoran la compatibilidad de componentes, facilitan el aprendizaje al cambiar de sistema y aportan calidad y estabilidad. También las aplicaciones que rodean los CMS acostumbran a ser estándar, como los servidores Web Apache e ISS; los lenguajes PHP, Perl y Python; y las bases de datos MySQL y PostgreSQL. La disponibilidad para los principales sistemas operativos de estas aplicaciones y módulos, permite que los CMS puedan funcionar en diversas plataformas sin muchas modificaciones.[\(Cuerda, 2004\)](#page-72-8)

## <span id="page-22-0"></span>**1.8 Ventajas de los Sistemas de Gestión de Contenido**

Un CMS aporta herramientas para que los creadores sin conocimientos técnicos en páginas web puedan concentrarse en el contenido. Lo más habitual es proporcionar un editor de texto WYSIWYG, en el que el usuario ve el resultado final mientras escribe, al estilo de los editores comerciales, pero con un rango de formatos de texto limitado. Esta limitación tiene sentido, ya que el objetivo es que el creador pueda poner énfasis en algunos puntos, pero sin modificar mucho el estilo general del sitio web. [\(Cuerda, 2004\)](#page-72-8)

Éstos son algunos de los puntos más importantes que hacen útil y necesaria la utilización de un CMS: [\(Cuerda, 2004\)](#page-72-8)

- **Inclusión de nuevas funcionalidades en el web**. Esta operación puede implicar  $\bullet$ la revisión de multitud de páginas y la generación del código que aporta las funcionalidades. Con un CMS eso puede ser tan simple como incluir un módulo realizado por terceros, sin que eso suponga muchos cambios en la web. El sistema puede crecer y adaptarse a las necesidades futuras.
- **Mantenimiento de gran cantidad de páginas**. En una web con muchas páginas  $\bullet$ hace falta un sistema para distribuir los trabajos de creación, edición y mantenimiento con permisos de acceso a las diferentes áreas. También se tienen que gestionar los metadatos de cada documento, las versiones, la publicación y caducidad de páginas y los enlaces rotos, entre otros aspectos.
- **Reutilización de objetos o componentes**. Un CMS permite la recuperación y reutilización de páginas, documentos, y en general de cualquier objeto publicado o almacenado.
- **Páginas interactivas**. Las páginas estáticas llegan al usuario exactamente como  $\bullet$ están almacenadas en el servidor web. En cambio, las páginas dinámicas no existen en el servidor tal como se reciben en los navegadores, sino que se generan según las peticiones de los usuarios. De esta manera cuando por ejemplo se utiliza un buscador, el sistema genera una página con los resultados que no existían antes de la petición. Para conseguir esta interacción, los CMS conectan con una base de datos que hace de repositorio central de todos los datos de la web.
- **Cambios del aspecto de la web**. Si no hay una buena separación entre contenido y presentación, un cambio de diseño puede comportar la revisión de muchas páginas para su adaptación. Los CMS facilitan los cambios con la utilización, por ejemplo, del estándar CSS (Cascading Style Sheets u hojas de estilo en cascada) con lo que se consigue la independencia de presentación y contenido.
- **Consistencia de la web**. La consistencia en un web no quiere decir que todas las  $\bullet$ páginas sean iguales, sino que hay un orden (visual) en vez de caos. Un usuario nota enseguida cuándo una página no es igual que el resto de las de la misma web por su aspecto, la disposición de los objetos o por los cambios en la forma de navegar. Estas diferencias provocan sensación de desorden y dan a entender que el web no lo han diseñado profesionales. Los CMS pueden aplicar un mismo estilo en todas las páginas con el mencionado CSS, y aplicar una misma estructura mediante patrones de páginas.
- **Control de acceso**. Controlar el acceso a un sitio web no consiste simplemente al permitir la entrada, sino que comporta gestionar los diferentes permisos a cada área del sitio aplicado a grupos o individuos.

[\(Robertson, 2002\)](#page-72-9) Propone una división de la funcionalidad de los CMS en cuatro categorías: creación de contenido, gestión de contenido, publicación y presentación.

#### **Creación de contenido**

Un CMS aporta herramientas para que los creadores sin conocimientos técnicos en páginas web puedan concentrarse en el contenido. Lo más habitual es proporcionar un editor de texto WYSIWYG, en el que el usuario ve el resultado final mientras escribe, al estilo de los editores comerciales, pero con un rango de formatos de texto limitado. Esta limitación tiene sentido, ya que el objetivo es que el creador pueda poner énfasis en algunos puntos, pero sin modificar mucho el estilo general del sitio web.

Hay otras herramientas como la edición de los documentos en XML, utilización de aplicaciones ofimáticas con las que se integra el CMS, importación de documentos existentes y editores que permiten añadir marcas, habitualmente HTML, para indicar el formato y estructura de un documento.

Un CMS puede incorporar una o varias de estas herramientas, pero siempre tendría que proporcionar un editor WYSIWYG por su facilidad de uso y la comodidad de acceso desde cualquier ordenador con un navegador y acceso a Internet.

Para la creación del sitio propiamente dicho, los CMS aportan herramientas para definir la estructura, el formato de las páginas, el aspecto visual, uso de patrones, y un sistema modular que permite incluir funciones no previstas originalmente.

### **Gestión de contenido**

Los documentos creados se depositan en una base de datos central donde también se guardan el resto de datos de la web, cómo son los datos relativos a los documentos (versiones hechas, autor, fecha de publicación y caducidad, etc.), datos y preferencias de los usuarios, la estructura de la web, etc.

La estructura de la web se puede configurar con una herramienta que, habitualmente, presenta una visión jerárquica del sitio y permite modificaciones. Mediante esta estructura se puede asignar un grupo a cada área, con responsables, editores, autores y usuarios con diferentes permisos. Eso es imprescindible para facilitar el ciclo de trabajo (workflow) con un circuito de edición que va desde el autor hasta el responsable final de

la publicación. El CMS permite la comunicación entre los miembros del grupo y hace un seguimiento del estado de cada paso del ciclo de trabajo.

### **Publicación**

Una página aprobada se publica automáticamente cuando llega la fecha de publicación, y cuando caduca se archiva para futuras referencias. En su publicación se aplica el patrón definido para toda la web o para la sección concreta donde está situada, de forma que el resultado final es un sitio web con un aspecto consistente en todas sus páginas. Esta separación entre contenido y forma permite que se pueda modificar el aspecto visual de un sitio web sin afectar a los documentos ya creados y libera a los autores de preocuparse por el diseño final de sus páginas.

### **Presentación**

Un CMS puede gestionar automáticamente la accesibilidad del web, con soporte de normas internacionales de accesibilidad como WAI, y adaptarse a las preferencias o necesidades de cada usuario. También puede proporcionar compatibilidad con los diferentes navegadores disponibles en todas las plataformas (Windows, Linux, Mac, Palm, etc.) y su capacidad de internacionalización lo permite adaptarse al idioma, sistema de medidas y cultura del visitante.

El sistema se encarga de gestionar muchos otros aspectos como son los menús de navegación o la jerarquía de la página actual dentro del web, añadiendo enlaces de forma automática. También gestiona todos los módulos, internos o externos, que incorpore al sistema. Así por ejemplo, con un módulo de noticias se presentarían las novedades aparecidas en otro web, con un módulo de publicidad se mostraría un anuncio o mensaje animado, y con un módulo de foro se podría mostrar, en la página principal, el título de los últimos mensajes recibidos. Todo eso con los enlaces correspondientes y, evidentemente, siguiendo el patrón que los diseñadores hayan creado.

## <span id="page-26-0"></span>**1.9 Selección de Joomla**

Joomla Es un sistema innovador para la creación y mantenimiento de páginas web, es de código abierto y programado en PHP. Permite publicar con bastante facilidad los contenidos. Este sistema permite crear sitios sin la dificultad de tener que programar toda la página en html.

Utiliza una base de datos MySQL, lo que posibilita ordenar, clasificar y editar artículos con mucha facilidad gracias a su administrador de artículos. Podremos crear artículos sueltos en dicho gestor y posteriormente colocarlos en cualquier lugar de nuestra página, esto facilita y sobre todo agiliza la creación de dichos artículos y su edición.

Joomla está programado en lenguaje PHP (Hypertext Pre Processor) y SQL (Structure Query Language). Utiliza bases de datos relacionales, más específicamente MySQL. Tanto PHP como MySQL son programas opensource de libre distribución y uso, y al ser Joomla una aplicación Web, funciona obviamente en servidores de páginas Web (HTTP Servers). Estos servidores de páginas Web pueden ser de pruebas (Joomla funcionando en un servidor instalado en la misma máquina del usuario que lo administra), o también servidores comerciales de producción (Cuando se publica un sitio Web basado en Joomla alojado en una empresa proveedora del servicio de hosting).

Basados en esta misma filosofía opensource se puede afirmar también que Joomla va a funcionar mucho mejor en datacenters cuyas plataformas sean Linux/Unix y cuyos servidores HTTP sean Apache. Con esto no se quiere decir que Joomla no funciona en plataformas Windows con servidores IIS (Internet Information Server, de Microsoft), pero sí que lo hace con toda su potencia y funcionalidades en plataformas Unix/Apache.

El funcionamiento de Joomla se lleva a cabo gracias a sus dos principales elementos:

**La base de datos MySQL:** almacena la información y la mayor parte de la configuración del sistema, de una forma ordenada y en distintas tablas, cada una de ellas contiene información específica y determinada.

MySQL ofrece varias ventajas respecto a otros sistemas gestores de bases de datos. Tiene licencia pública, permitiendo no solo la utilización del programa sino también la consulta y modificación de su código fuente. Resulta por tanto fácil de personalizar y adaptar a las necesidades concretas. Es uno de los gestores de bases de datos mas utilizado en la actualidad.[\(Gómez et al., 2005\)](#page-72-10)

Los scripts PHP: son los que ejecutan las acciones de consulta y realizan  $\bullet$ modificaciones en la base de datos convirtiendo los datos en simples páginas Web interpretables por los navegadores.

Existen también otro tipo de archivos que realizan importantes tareas dentro de Joomla (archivos XML, scripts Javascript JS, CSS, etc.), pero el motor fundamental de todo CMS (y de Joomla en particular) son los dos enunciados anteriormente.

### <span id="page-27-0"></span>**1.10 Joomla: razones para usarlo**

Con Joomla CMS sólo debes ocuparte de la información que desees publicar, ya que el sistema gestionará todos los demás detalles técnicos y administrativos.[\(Anónimo\)](#page-72-11)

- **Organización del sitio web:** Joomla está preparado para organizar  $\bullet$ eficientemente los contenidos de su sitio en secciones y categorías, lo que facilita la navegabilidad para los usuarios y permite crear una estructura sólida, ordenada y sencilla para los administradores. Desde el panel administrador de Joomla usted podrá crear, editar y borrar las secciones y categorías de su sitio de la manera en que más le convenga.
- **Publicación de Contenidos:** Con Joomla CMS podrá crear páginas ilimitadas y editarlas desde un sencillo editor que permite formatear los textos con los estilos e imágenes deseados. Los contenidos son totalmente editables y modificables.
- **Escalabilidad e implementación de nuevas funcionalidades:** Joomla ofrece la posibilidad de instalar, desinstalar y administrar componentes y módulos, que

agregarán servicios de valor a los visitantes de su sitio web, por ejemplo: galerías de imágenes, foros, etc.

- **Administración de usuarios:** Joomla le permite almacenar datos de usuarios registrados y también la posibilidad de enviar emails masivos a todos los usuarios. La administración de usuarios es jerárquica, y los distintos grupos de usuarios poseen diferentes niveles de facultades/permisos dentro de la gestión y administración del sitio.
- **Diseño y aspecto estético del sitio:** Es posible cambiar todo el aspecto del sitio web tan solo con un par de clic, gracias al sistema de templates que utiliza Joomla.
- **Navegación y menú:** Totalmente editables desde el panel administrador de Joomla
- **Administrador de Imágenes:** Joomla posee una utilidad para subir imágenes al servidor y usarlas en todo el sitio.
- **Disposición de módulos modificable:** En un sitio creado con Joomla, la  $\bullet$ posición de módulos puede acomodarse como se prefiera.
- **Encuestas:** Joomla posee un sistema de votaciones y encuestas dinámicas con resultados en barras porcentuales.
- **Feed de Noticias:** Joomla trae incorporado un sistema de sindicación de noticias por RSS/XMS de generación automática
- **Publicidad:** es posible hacer publicidad en el sitio usando el Administrador de  $\bullet$ Banners
- **Estadísticas de visitas:** con información de navegador, OS, y detalles de los  $\bullet$ documentos (páginas) más vistos.

Otra de las principales ventajas son las [extensiones Joomla,](http://extensions.joomla.org/) en forma de módulos y plugins. Permiten implementar en las web herramientas muy útiles y generalmente con un diseño y acabado realmente interesantes. Estos módulos y plugins incluyen galerías de fotos, calendarios, opciones de contacto, foros, [blogs,](http://www.web-profesional.net/blog/45-cursomarketingonline/96-blogs-para-empresas) etc. La mayoría de los módulos y plugins son de software libre.

Permite derivar la administración del sitio, esto quiere decir que podemos tener varios usuarios registrados que tengan la posibilidad de acceder a la administración. Además Joomla permite personalizar las posibilidades que tiene cada uno de estos usuarios. Permite desarrollar de una manera más sencilla la creación de páginas web. Simplifica y agiliza las tareas de un diseñador web sin perder profesionalidad, recursos o control de la web.

Joomla no tiene costo de licencia. Usted lo puede bajar y usar sin tener que pagar nada. Pero lo más importante: usted es libre de acceder al código, modificarlo, mejorarlo o adaptarlo a sus necesidades.[\(Anónimo, 2009\)](#page-72-12)

Dentro de las principales ventajas de usar Joomla, encontramos:

**Posibilidad de modificar el código fuente:** los programadores o diseñadores podrán acceder a lo más íntimo del código y modificarlo según las necesidades de la organización.

**Más de tres mil extensiones:** la gran mayoría de libre uso, que permiten ampliar las posibilidades y características de Joomla. Si el núcleo de Joomla no suple alguna necesidad específica, busque una extensión... seguramente la encontrará.

**Instalación en servidores Linux, Mac y Windows:** no hay excusa, si usted tiene su propio servidor en Windows, podrá instalarlo sobre Apache.

**Velocidad de carga:** a diferencia de otras plataformas, Joomla permite una carga muy rápida de sus páginas gracias al sistema de caché.

**Cumplimiento de estándares web:** la más reciente versión de Joomla se acerca al ideal de cumplimiento de los estándares del W3C. Gracias a su sistema de plantillas es posible separar la presentación del contenido y marcar semánticamente los documentos.

**Software en constante evolución:** el grupo de desarrolladores y toda la comunidad está trabajando permanentemente para ofrecernos cada día un software mejor y más seguro.

**Versatilidad en los diseños:** cualquier idea de diseño es posible de llevarla a cabo. No se limite a un encabezado, dos columnas y un pie de página. Diseñe la interfaz que mejor se acomode a sus usuarios.

**Seguridad:** gracias a una comunidad de miles de usuarios es posible tener una vigilancia exhaustiva de posibles vulnerabilidades en el código. Y cuando aparece una, la solución es inmediata por parte de toda la comunidad.

## <span id="page-30-0"></span>**1.11 Comparación de Joomla y otros CMS**

Entre la gran variedad de CMS vamos a seleccionar según [\(Colectivo de Autores\)](#page-72-13) los tres más importantes que comparten unas características comunes:

- **Estar desarrollados con PHP**. Aunque hay gestores de contenidos desarrollados  $\bullet$ con otros leguajes de programación, el PHP tiene la ventaja de estar soportado por la inmensa mayoría de proveedores de alojamiento. Esto significa que no tendremos problema para alojar el sitio creado con una de estas aplicaciones.
- **Software libre**. No solo porque estas aplicaciones no imponen costes de licencia, sino porque al tener acceso a su código podemos modificarlo según nuestra necesidad si es preciso.
- **Relevancia**. No siempre lo más conocido es lo mejor, pero usar un CMS que sea muy conocido y tenga muchos usuarios es beneficioso para nuestra empresa. Dispondremos de más componentes para adaptarlo a nuestras necesidades, tendremos mejor soporte porque habrá más información en Internet, será más fácil encontrar a un técnico que lo conozca, nos aseguramos que el software va a seguir estando disponible y saldrán nuevas versiones, etc.

Teniendo en cuenta los criterios anteriores, los CMS seleccionados para nuestra comparativa son [Joomla,](http://joomla.org/) [Drupal](http://drupal.org/) y [WordPress.](http://wordpress.org/)

Cualquiera de los tres es adecuado para mantener un sitio web de una empresa, pero también hay diferencias entre ellos que pueden favorecer a uno u otro en determinadas circunstancias. Todos están traducidos al español e incluso a otros idiomas como catalán, gallego o vasco, así que el inglés no será un problema para usarlos.

Una de las ventajas de usar un CMS es que podemos usar temas o plantillas para que nuestra web tenga una apariencia profesional sin que sepamos nada de diseño web y módulos para ofrecer una gran cantidad de funciones sin necesidad de saber programar. Los CMS más populares ofrecen más número de temas y módulos, por lo que es más fácil que encontremos lo que necesitamos.

En cualquier caso, las tres soluciones ofrecen más que suficiente variedad de módulos y temas como para cubrir prácticamente cualquier necesidad. Aunque un usuario sin conocimientos de programación y diseño puede ser capaz de crear un sitio web con cualquiera de los tres sistemas, no son igual de sencillos de usar.

WordPress es más inmediato para una web sencilla, pero si queremos hacer algo más complejo acabaremos enfrentándonos con su naturaleza esencial de gestor de blogs. Hay plugins que ayudan a usar WordPress como CMS, pero tienen sus limitaciones. No obstante, la evolución de WordPress le lleva a contemplar cada vez más su uso como CMS genérico y no tanto como gestor de blogs, de modo que iremos viendo en el futuro próximo avances en este sentido. Por otro lado, modificar una plantilla es relativamente sencillo, y la organización puede ser muy flexible, con lo que podemos ver ejemplos de páginas hechas con WordPress que tienen aspecto y organización del contenido totalmente diferentes.

Joomla tiene el problema de ser muy rígido en su organización del contenido, con una estructura jerárquica en dos niveles. Esto obliga a planificar muy bien qué contenido tendrá el sitio web y cómo lo vamos a estructurar, porque no es sencillo cambiarlo una vez tengamos haya mucho contenido publicado. La presentación del contenido es también más rígida que en otros CMS, lo que hace que muchas veces las webs desarrolladas con Joomla tengan un aspecto muy similar y con una organización espacial muy semejante.

Drupal es más difícil de instalar y usar, los módulos son más difíciles de gestionar, pero existen componentes como Views y CCK (Content Construction Kit) que permiten crear auténticas aplicaciones web sin necesidad de programar. Si necesitamos hacer una web compleja, el esfuerzo dedicado a aprender a usar Drupal sin duda se verá recompensado. Por otro lado, Drupal tiene el sistema de presentación más complejo de los tres CMS comparados. No es casual que ofrezca muchos menos temas que WordPress o Joomla. No obstante, también ofrece una gran flexibilidad, por lo que puede merecer la pena contratar a un diseñador si necesitamos que la presentación del sitio se salga de lo estándar.

Los tres sistemas ofrecen una documentación completa en su web, pero en inglés. De todas maneras, hay en la web suficiente información, también en español, como para que cualquiera que tenga un problema pueda encontrar una manera de resolverlo en pocos minutos haciendo un par de búsquedas en Google.

Por otro lado, en la web de cada sistema hay un foro en el que se pueden plantear cuestiones (en inglés) que normalmente son respondidas por otros usuarios o por los propios desarrolladores. Si consultamos Google Trends, podemos ver los siguientes resultados para las búsquedas de drupal, joomla y wordpress (Ver Anexo 1).

Como vemos, Joomla nació ya con fuerza en el 2005, y desde entonces su relevancia ha ido creciendo, aunque WordPress le ha alcanzado e incluso superado en los últimos meses. Aunque los tres productos permiten manejar una web que satisfaga las necesidades de la inmensa mayoría de las pequeñas empresas, cada una tiene sus fortalezas.

Drupal es muy adecuado cuando hay que hacer pequeños desarrollos, porque se pueden realizar aplicaciones relativamente sofisticadas sin apenas programar. Su gran cantidad de módulos de integración con otros servicios y productos permite además incluir funcionalidad avanzada en nuestra web con poco esfuerzo.

Si necesitamos ofrecer mucha información en nuestra web, y esa información puede organizarse jerárquicamente, Joomla puede ser la mejor opción. Podemos conseguir un resultado muy profesional sin grandes conocimientos técnicos.

### <span id="page-33-0"></span>**1.12 Conclusiones parciales**

Mediante el uso de un CMS genérico y de popularidad creciente como es Joomla se va a diseñar el sitio. El uso de herramientas web en la educación superior está modificando los procesos de enseñanza aprendizaje. Actualmente la disciplina Estudios Lingüísticos del Departamento de Lengua Inglesa no cuenta con un medio que permita facilitar el trabajo docente educativo.

# <span id="page-34-0"></span>**CAPÍTULO 2. UN SISTEMA PARA EL T R A B A J O D O C E N T E E D U C AT I V O**

En este capítulo se describen los elementos correspondientes a las etapas de análisis y diseño. Los diagramas de navegación, actores y casos de uso del sistema. Los usuarios y sus privilegios

Para el análisis y diseño del sistema se utilizó UML (Lenguaje Unificado de Construcción de Modelos) para la creación de los diagramas de navegación, actores y casos de uso. Se describen los usuarios y los privilegios así como los componentes y plugins instalados Se utilizó el Visual Paradigm, herramienta utilizada para la creación de diagramas UML.

### <span id="page-34-1"></span>**2.1 Descripción de los requerimientos**

Se necesita implementar un sitio web, debe tener de forma organizada todos los materiales necesarios de la disciplina Estudios Lingüísticos del Departamento de Lengua Inglesa. Con el fin de facilitar el TDE. Los estudiantes deben poder consultar cualquier información que necesiten de cada asignatura y de la disciplina. También deben tener la posibilidad de descargar documentos relacionados con las mismas. Además de poder observar videos y escuchar archivos de audio que posibiliten una mejor preparación en cuanto a la audición y pronunciación. Se necesita contar con distintos tipos de usuarios, restringiendo su nivel de acceso y sus privilegios. Se necesita tener facilidades para la edición y publicación de artículos. Se requiere un reproductor de video y audio online. Se deben editar artículos publicados, y subir archivos para la biblioteca digital.

### <span id="page-34-2"></span>**2.2 Actores y casos de uso del sistema**

Un caso de uso es una descripción de las acciones de un sistema desde el punto de vista del usuario. Esta es una herramienta valiosa, ya que es una técnica de aciertos y errores para obtener los requerimientos del sistema desde el punto de vista del usuario.[\(Schmuller,](#page-72-14)  [2000\)](#page-72-14)

Se cuenta con tres tipos de usuario, los administradores con todos los permisos asignados. Son los encargados de manejar la forma en que se muestra el contenido, se encargan de la configuración y mantenimiento del sitio y son los responsables de los usuarios que acceden y tienen algún tipo de privilegio, dígase poder subir documentos al sitio o eliminar existentes. El usuario anónimo con acceso limitado y el usuario registrado con permisos asignados por los administradores.

El usuario anónimo es aquel que accede al sitio si desea obtener información de la disciplina Estudios Lingüísticos. Todos los usuarios que visiten el sitio web son considerados anónimos a no ser que accedan con una cuenta proporcionada por el administrador. Se le restringe el acceso a la parte de descarga de documentos, y consultar el menú de las Asignaturas.

Un usuario registrado es aquel que se le ha proporcionado un usuario y una contraseña. Para acceder a los distintos servicios que brinda el sitio web. Este puede descargar bibliografía de las asignaturas, escuchar archivos de audio de la multimedia. Conocer sus resultados docentes en cada asignatura, y consultar el sistema de evaluación de las mismas.

Los administradores, son los encargados de manejar todo el contenido. Tienen la posibilidad de editar artículos publicados. Pueden agregar documentos a la biblioteca y eliminar otros que no se necesitan. Son los encargados de administrar los usuarios. Tienen la posibilidad de mejorar la apariencia del sitio mediante plantillas incluidas en el mismo.
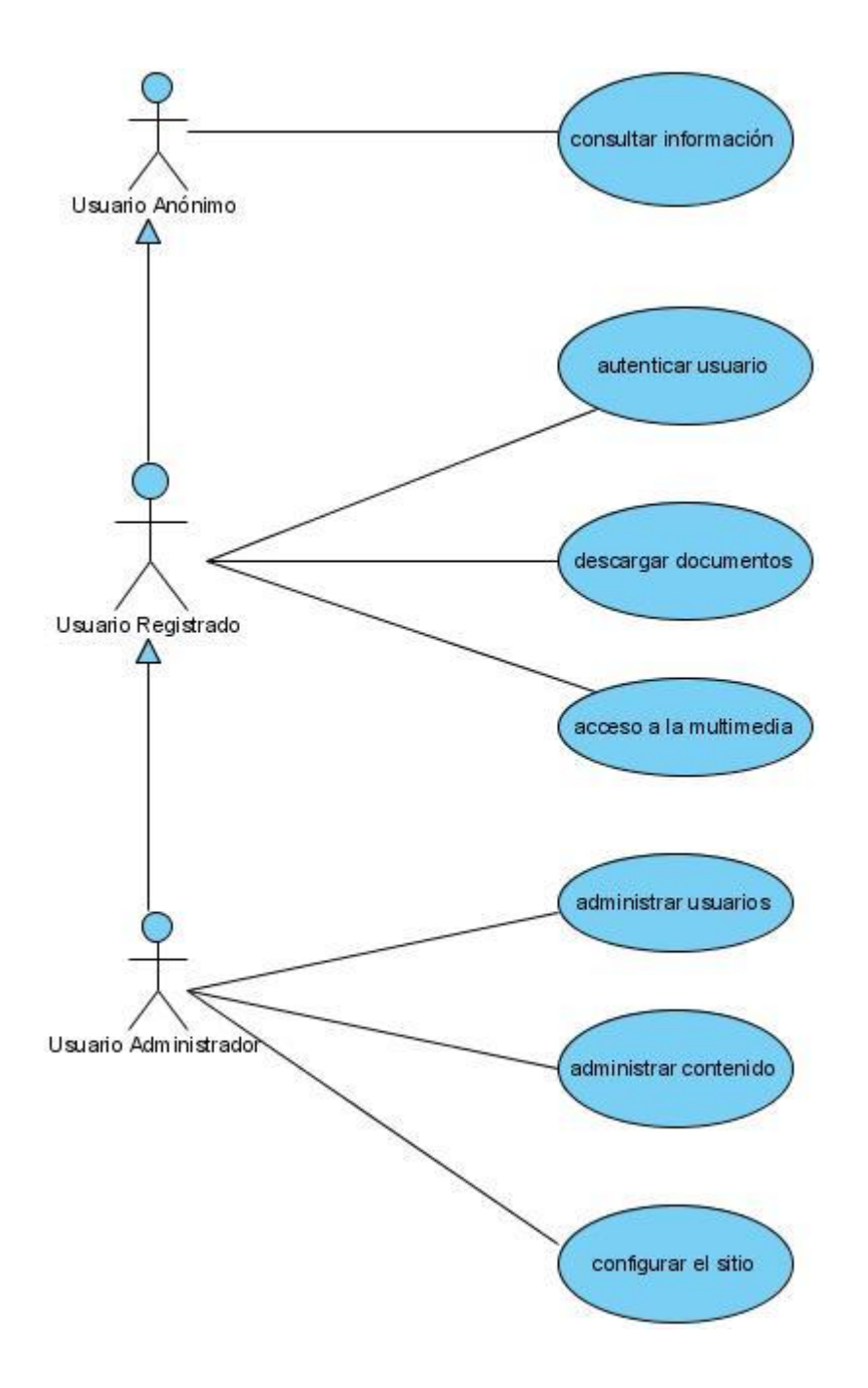

**Figura 2.1 Diagrama de casos de uso**

Los actores del sistema son los distintos tipos de usuarios y los casos de uso se reflejan según los privilegios con que cuenta cada usuario.

## **2.3 Diagrama de transición de estado**

Un diagrama de estados muestra una máquina de estados, destacando el flujo de control entre estados. Una máquina de estados es un comportamiento que especifica las secuencias de estados por las que pasa un objeto a lo largo de su vida en respuesta a eventos, junto con sus respuestas a esos eventos. Se decidió hacer los diagramas de transición de estado que se muestran a continuación, pues son los más importantes.

El diagrama para el caso de uso editar archivo que sería cuando el usuario desea modificar el contenido de algún artículo.

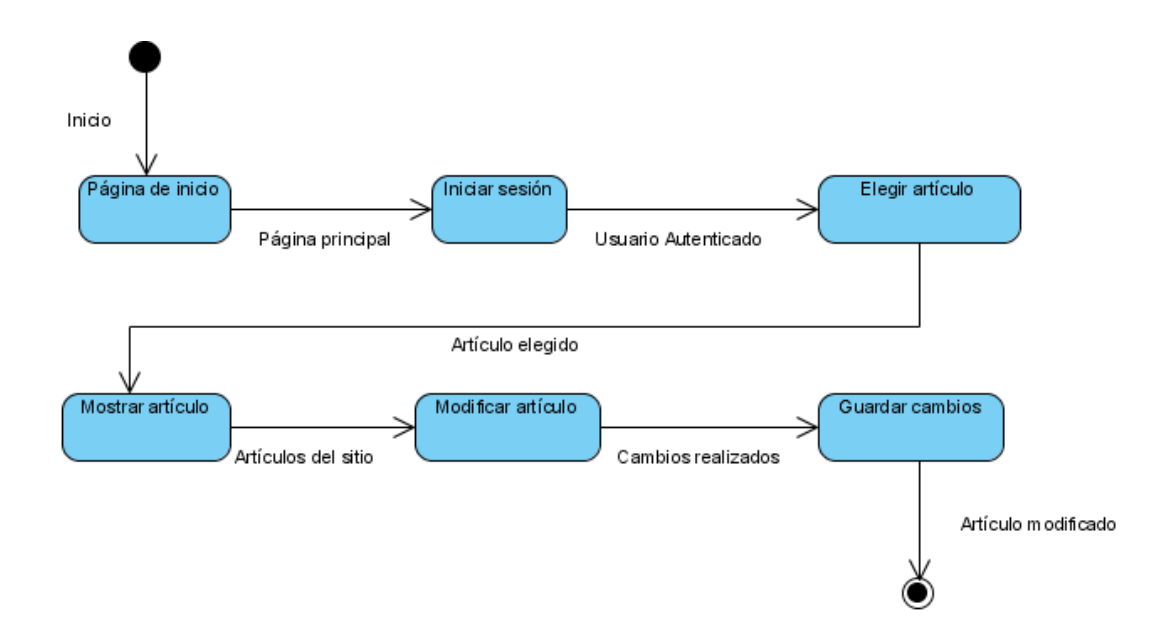

**Figura 2.2 Diagrama de transición de estado para el caso de uso editar artículo**

Otro caso de uso importante es el de subir algún documento para la biblioteca, el cual es realizado por el usuario administrador. Primeramente debe autenticarse, luego ir hacia la biblioteca y allí llenar los datos necesarios para poder subir el documento.

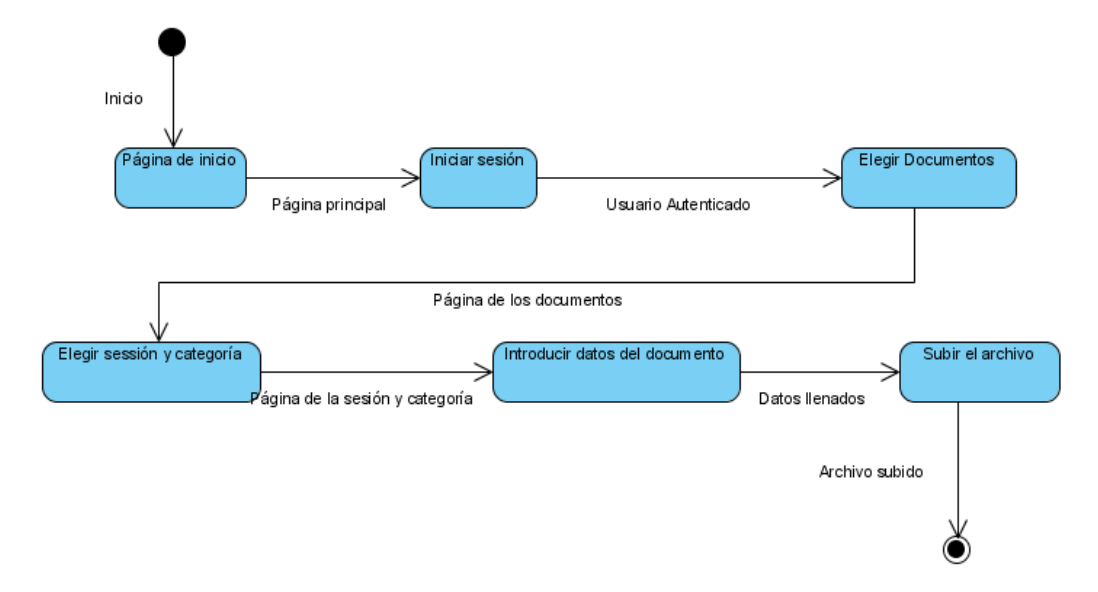

**Figura 2.3 Diagrama de transición de estado para el caso de uso subir archivo**

A continuación se presenta el diagrama para el caso de uso adicionar un usuario, en el cual se crea el usuario y se le asignan los permisos al mismo. Esta tarea es realizada por los administradores.

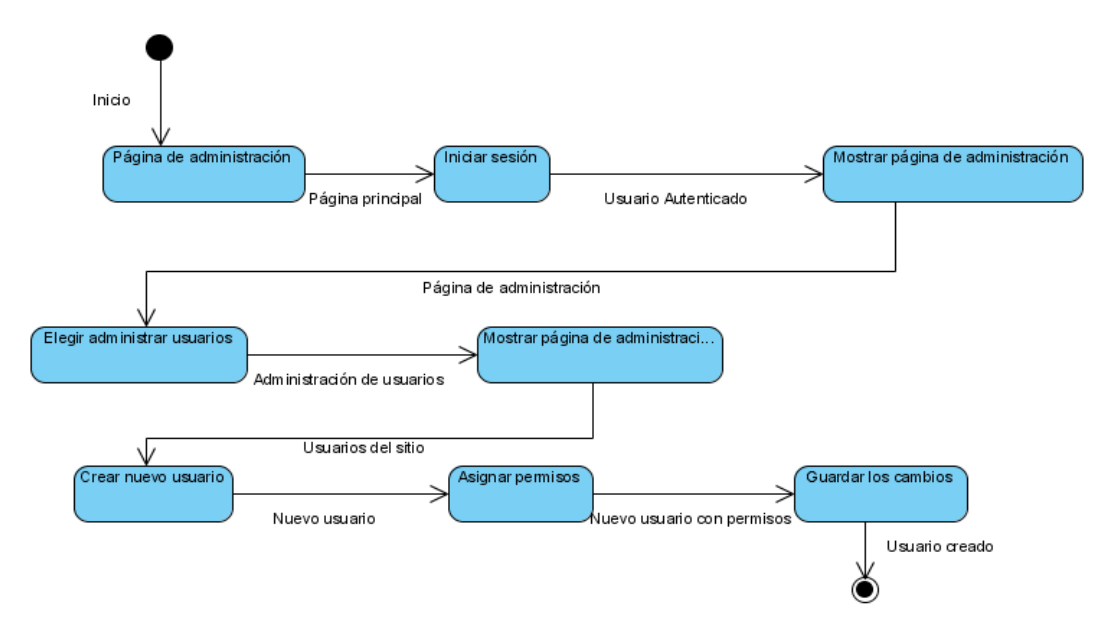

**Figura 2.4 Diagrama de transición de estado creación de un nuevo usuario**

## **2.4 Diagrama de navegación**

En el sitio web cada estado representa una página que muestra una vista en el navegador. El diagrama de navegación está formado por un conjunto de estados y sus correspondientes enlaces, a través de los cuales un usuario puede cambiar de un estado a otro teniendo la posibilidad de regresar a la página de inicio cuando lo decida.

Estos son los estados por los cuales puede pasar un usuario (anónimo, registrado, o administrador) empezando del estado en el momento que accede a nuestra página.

#### **Diagrama de navegación del usuario anónimo:**

Un usuario anónimo a partir del momento que tiene acceso al sitio web (página principal) puede consultar los diferentes menús a los cuales tiene acceso.

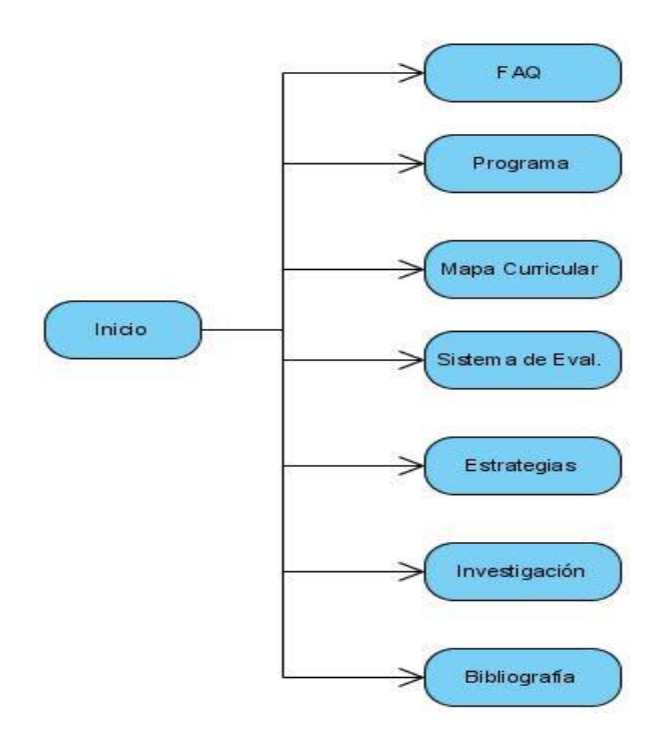

**Figura 2.5 Diagrama de navegación del usuario anónimo**

### **Diagrama de navegación del usuario registrado:**

El usuario registrado debe, primero que todo iniciar sección, permitiéndole disponer de los servicios brindados como son, la descarga y consulta de distintos tipos de ficheros desde la sección multimedia y documentos.

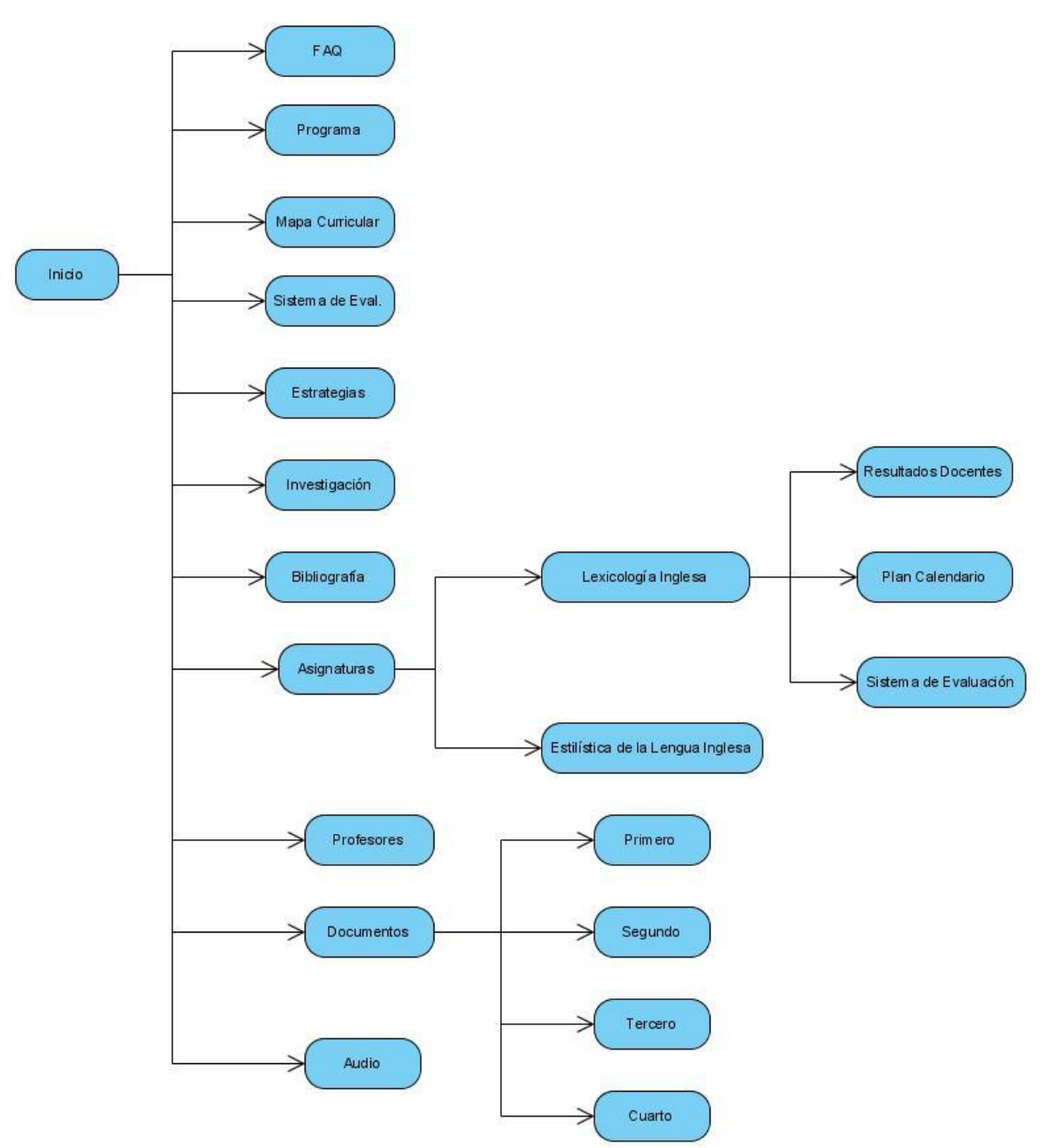

**Figura 2.6 Diagrama de navegación del usuario registrado**

#### **Diagrama de navegación del usuario administrador:**

El usuario administrador es el encargado de editar artículos, subir documentos, añadir video conferencias o pistas de audio. Es el encargado de realizar las labores administrativas, cuando sea necesario este podrá: administrar los usuarios, deberá realizar periódicamente el mantenimiento del sitio, permitiendo que no existan problemas con la organización y estabilidad del sitio.

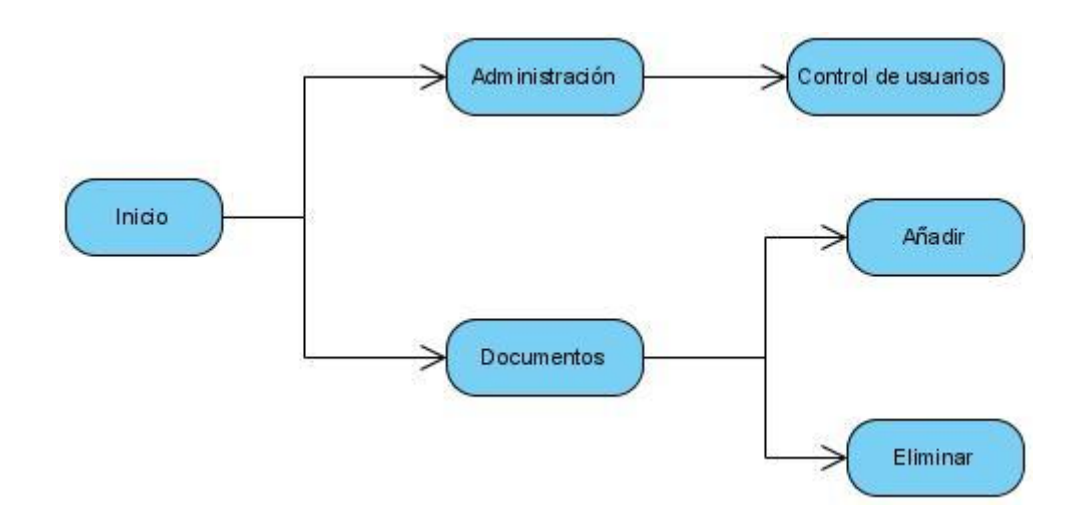

**Figura 2.7 Diagrama de navegación del usuario administrador**

## **2.5 Diagrama de despliegue**

Se utilizan para modelar la vista de despliegue estática de un sistema. Esto implica modelar la topología del hardware sobre el que se ejecuta el sistema. A continuación se muestra el diagrama de despliegue de la aplicación web.

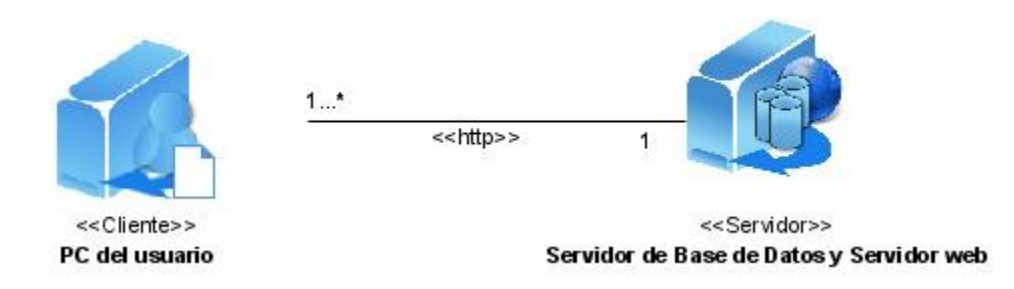

**Figura 2.8 Diagrama de despliegue de la aplicación web**

## **2.6 Usuarios y privilegios**

El sitio Web desarrollado cuenta con herramientas para la administración y publicación de los recursos, permite que sea un sitio dinámico. Se cuenta con dos tipos de usuarios, los cuales están destinados a una u otra administración. Los usuarios del sitio (front-end) y los usuarios del sitio de administración (back-end). Los usuarios del front-end pueden ser: Anónimo, Registrado, Administrador; el back-end cuenta con un súper administrador, que es el encargado de añadir nuevas funcionalidades al sitio, agrega nuevos componentes, y actualiza los ya existentes. A continuación los privilegios de cada usuario por categorías**:**

El sitio permite la administración de usuarios los cuales se dividen en 2 tipos:

- **Invitados:** Son los usuarios comunes que han accedido al sitio. No podrán  $\bullet$ visualizar toda la información disponible.
- **Usuarios Registrados:** Estos disponen de un usuario y una contraseña,  $\bullet$ previamente asignada por el administrador. También cuentan con privilegios especiales con respecto a los usuarios invitados, pueden descargar documentos, escuchar audio, o consultar información relacionada con las asignaturas, dígase resultados docentes, sistema de evaluación, etc.

Los usuarios registrados están divididos en dos Grupos:

- **Usuarios del Sitio:** Estos pueden descargar, consultar documentos y disponer de la mayoría de los servicios que brinda el sitio.
- **Usuarios de la Administración:** Son los responsables del contenido y la apariencia del sitio.

### **2.6.1 Usuarios del Sitio (front-end)**

Los usuarios registrados del sitio (front-end) cuentan con privilegios a los cuales no tienen acceso los usuarios anónimos, un ejemplo de esto es que solamente está permitida la descarga de documentos para usuarios registrados, otra restricción que tienen los usuarios anónimos es que no podrán visualizar contenido sin la aprobación de los súper administradores. Un usuario registrado contará con privilegios, pero este no podrá realizar tareas administrativas, como el diseño del sitio, o la forma en que se muestra el contenido.

Dentro de esta amplia clasificación de proveedores de contenido, existen cuatro niveles específicos, que pueden ser asignados por el administrador del sitio. En este caso solo se ha necesitado tener usuarios anónimos, registrados, o administradores.

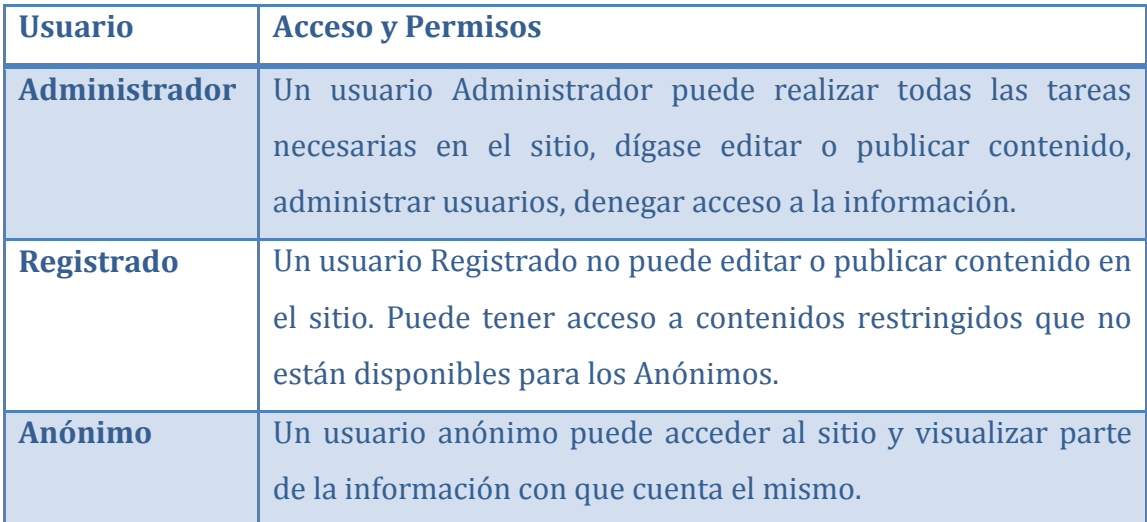

#### **Figura 2.9 Tabla de usuarios del (front-end)**

Cada vez que un usuario accede al sitio web este se considera un usuario anónimo. Para pertenecer al grupo de usuario registrado, el administrador debe encargarse de proporcionarle la información necesaria para autenticarse, deben proporcionarle un usuario y una contraseña. Dicho proceso se llevará a cabo con todos los estudiantes que cursen las asignaturas pertenecientes a la disciplina Estudios Lingüísticos o sea, los matriculados en la carrera Lengua Inglesa, considerados usuarios con privilegios (registrados).

### **2.6.2 Usuarios del Administrador (back-end)**

A pesar que se pueden crear distintos usuarios, en este momento se cuenta solo con el usuario súper administrador. Creado por defecto durante la instalación del sitio web, es el denominado webmaster. Dicho usuario también tienen acceso a la interfaz del front-end. Como los usuarios del front-end, los usuarios del back-end tienen diferentes privilegios:

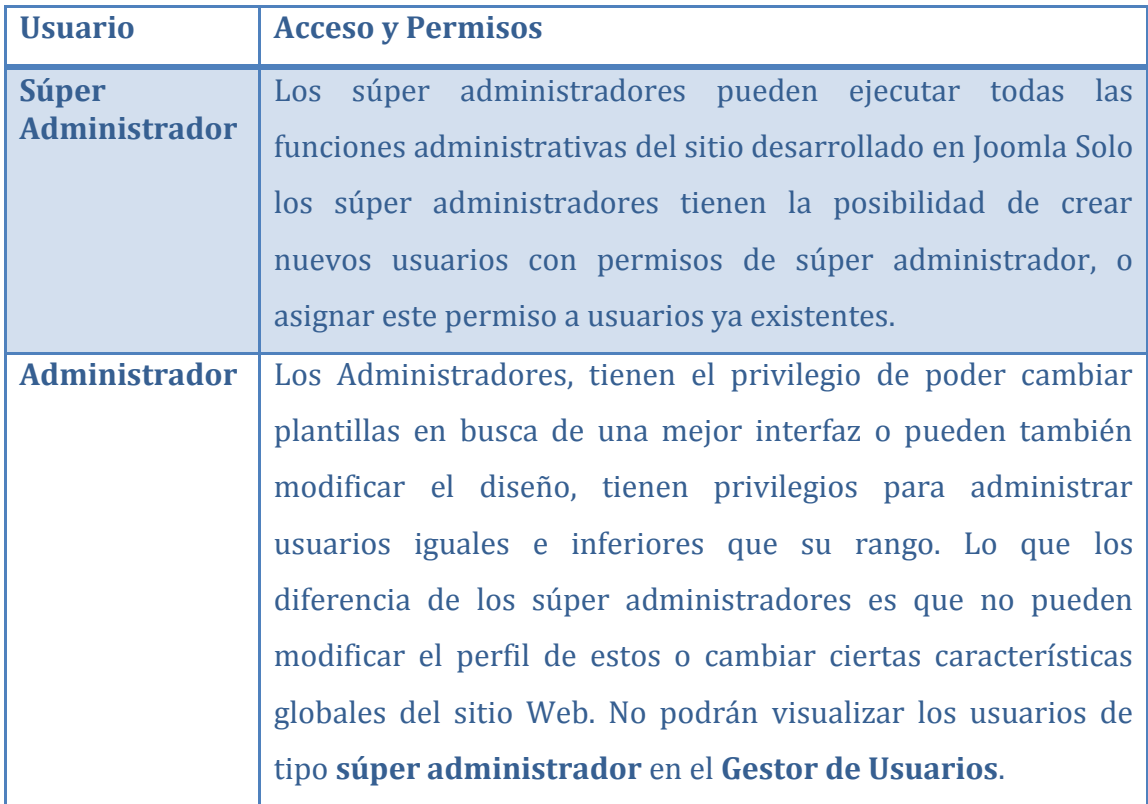

#### **Figura 2.10 Tabla de usuarios del back-end**

El único usuario por defecto es creado después que se ha instalado el sitio desarrollado en Joomla, dicho usuario es el súper administrador. Este es el usuario admin creado durante el proceso de instalación.

### **2.7 Requisitos del sistema**

Analizando el proceso de diseño del sistema, se plantean los requisitos funcionales y no funcionales con que debe contar el sistema para dar solución al problema planteado.

Antes de instalar el software Joomla, debe asegurarse que su servidor Web, o su servicio de hosting, cumple los requisitos mínimos para utilizar Joomla. Los cuales son los siguientes:

- $\bullet$  PHP 4.2.x o superior
- MySQL 3.23.x o superior
- Apache 1.13.19 o superior  $\bullet$

Además debe comprobar que el módulo PHP tenga instalado el soporte para MySQL, XML y Zlib. Joomla puede utilizarse con los principales navegadores Web, dígase Mozilla Firefox, Internet Explorer (versión 5.5+) y Netscape. Estos navegadores se aprovechan de la interfaz Administrativa de Joomla.

#### **2.7.1 Requisitos funcionales**

- R1: Gestionar usuario
	- R1.1: Adicionar usuario
	- R1.2: Eliminar usuario
	- R1.3: Modificar usuario

R2: Gestionar documentos

- R2.1: Adicionar documento
- R4.2: Eliminar documento
- R5: Autenticar usuario
- R6: Consultar documentos
- R7: Descargar libros
- R8: Buscar artículos mediante palabras

R9: Registrar usuario

#### **2.7.2 Requisitos no funcionales**

Los requisitos no funcionales describen las propiedades del sistema. Pueden aparecer asociados a algún caso de uso.

Los requisitos no funcionales pueden ser utilizados por los usuarios para evaluar el producto, este debe ser seguro, agradable y sobre todo debe cumplir su objetivo para que sea visitado y al mismo tiempo utilizado.

Los requisitos no funcionales para el sistema se muestran a continuación:

**Interfaz:** El sitio web que se propone estará visitado por usuarios que quizás no tienen habilidades en el trabajo con la navegación web. Por lo que la interfaz debe estar de manera organizada y sencilla, para que sea fácil encontrar lo que se desea obtener.

**Usabilidad:** La plataforma estará en la red de la Universidad Central "Marta Abreu" de Las Villas permitiendo que todos los usuarios con acceso a la misma puedan visitar el sitio, pero sólo los usuarios registrados podrán descargar documentos, escuchar archivos de audio y consultar informaciones de las asignaturas.

**Rendimiento**: El sitio debe colocado en un servidor para que este activo todo el tiempo. De esta forma se garantiza el acceso a la información que este provee, en cualquier horario del día.

**Soporte:** El sitio Web cuenta con una base de datos. La actualización de este y su mantenimiento estarán a cargo de los administradores. El sitio permite cambiar la plantilla para lograr una nueva apariencia.

**Portabilidad:** El sitio se podrá utilizar sobre la plataforma Windows, se utiliza Apache como servidor de aplicaciones web y como servidor de bases de datos MySQL.

**Seguridad:** Se van a crear los usuarios de acceso al sitio, para que solo los usuarios registrados accedan a la información necesaria. Se definen los privilegios de cada usuario.

Roles del sitio:

- Usuario Anónimo: Dispone de pocos privilegios, estos pueden consultar parte del contenido que se muestra en el sitio. Además utilizar de poder contactar a alguno de los profesores.
- Usuario Registrado: Puede descargar libros, consultar información de las asignaturas, como resultados docentes, etc. Tiene el privilegio de escuchar archivos de audio para desarrollar habilidades de audición y pronunciación.
- Administrador: Es el encargado administrar el sitio. Tiene privilegios para (Adicionar, Eliminar, Modificar) los usuarios y los tipos de usuarios de la aplicación. Puede cambiar la plantilla en uso. Adicionar o eliminar documentos.

**Ayuda y documentación en línea:** No fue necesaria la creación de una ayuda detallada de cómo navegar en el sitio, ya que está diseñado de manera organizada, sencilla y agradable a la vista del usuario, el cual puede interactuar sin dificultad con el sitio.

#### **Requerimientos de Software:**

- Cliente: Navegador web, desde Internet Explorer, Mozilla Firefox (recomendado) entre otros.
- Servidor: Sistema de Gestión de Base de Datos (SGBD) MySQL, Servidor de aplicaciones Apache que soporte tecnología PHP.

#### **Requerimientos de hardware:**

- Cliente: Procesador Pentium III o superior, con 128 MB de RAM.
- Servidor: servidor con 512 MB de memoria RAM como mínimo.

**Requerimientos Legales:** El sitio pertenece al departamento de Lengua Inglesa, específicamente a la disciplina Estudios Lingüísticos de la Universidad Central "Marta Abreu" de Las Villas. El mismo puede ser utilizado por la institución, para los fines que estime conveniente, tanto de forma parcial como total.

**Restricciones en el diseño y la implementación:** El trabajo se adaptará a los patrones aplicados en la Universidad Central "Marta Abreu" de Las Villas para el desarrollo de todos los sitios que esta presenta. Se utilizó el CMS Joomla como herramienta de desarrollo.

## **2.8 Descripción de los componentes y plugins instalados**

Los componentes son como mini-aplicaciones que permiten personalizar la página principal de su sitio. Puede ser un libro de visitas, una galería de imágenes un gestor de encuestas en línea, etc. Un componente tiene su propia interfaz de configuración en el panel de administración.

En versiones anteriores de Joomla se llamaban mambots. Un plugin es una porción de código que se ejecutara bajo demanda. Los editores de texto que se instalan en el Joomla disponen de plugins. Puede ser un script que permite buscar en su sitio, un reproductor de archivos Flash, flv, etc. Pueden ser gestionados desde Extensiones-Gestor de Plugins[\(Mazier, 2011\)](#page-72-0).

Se utilizaron diferentes componentes y plugins, los cuales se añaden al CMS Joomla, para fortalecer las diferentes funcionalidades de la aplicación. En la siguiente tabla se muestra una breve descripción de cada uno de ellos.

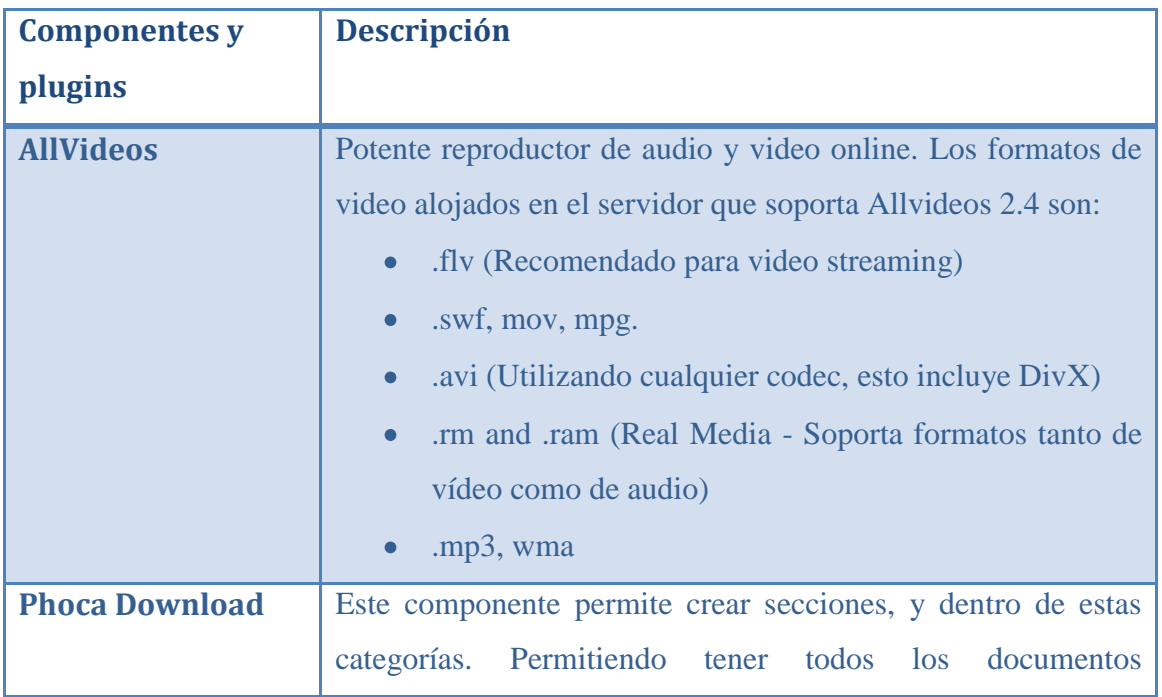

|                  | organizados para su descarga. Se pueden agregar nuevos<br>archivos.                                                            |  |  |  |  |  |  |  |
|------------------|----------------------------------------------------------------------------------------------------|--|--|--|--|--|--|--|
| <b>JCE</b>       | Potente editor WYSIWYG, seleccionado como el editor<br>predeterminado. El CMS Joomla cuenta con el TinyMCE<br>inferior a este. |  |  |  |  |  |  |  |
| <b>Buscar</b>    | Permite la búsqueda de palabras en todo el sitio                                                                               |  |  |  |  |  |  |  |
| <b>IComments</b> | Este componente permite agregar en los artículos la opción de<br>enviar un comentario.                                         |  |  |  |  |  |  |  |

**Figura 2.11 Tabla de descripción de componentes y plugins**

## **2.9 Conclusiones parciales**

.

Tomando las ventajas que brindan los CMS. Se ha logrado desarrollar el sitio utilizando Joomla y este ha permitido satisfacer la necesidad de la disciplina Estudios Lingüísticos del departamento de Lengua Inglesa, desarrollando e implementando dicho sitio, el cual ofrece de manera muy organizada toda la información, haciendo posible a los usuarios una mejor preparación en cuanto a la enseñanza aprendizaje. Se describieron los requerimientos funcionales y no funcionales, a partir de los cuales se definen los casos de uso del sistema acompañados de sus descripciones. La seguridad se encuentra organizada en diferentes roles o grupos de usuarios con privilegios específicos y bien definidos.

# **CAPÍTULO 3. M A N U A L D E L U S U A R I O**

En el sitio se tienen tres actores: el usuario anónimo, el registrado, y el administrador, cada cual dispone de privilegios asignados anteriormente con el fin de navegar en el sitio web, cada uno realiza funciones diferentes. El usuario anónimo solo puede consultar información, mientras que un usuario registrado (estudiantes) puede acceder a los documentos, y a la mayor parte del sitio web. El administrador es el encargado de administrar los usuarios, y el contenido.

Joomla realiza un gran trabajo gestionando el contenido necesario para que un sitio Web funcione. Pero el verdadero potencial de Joomla recae en la arquitectura de la aplicación, que posibilita que miles de desarrolladores en el mundo puedan crear potentes componentes y extensiones. A continuación se muestran algunos ejemplos de extensiones disponibles:

- Generadores de Formularios Dinámicos  $\bullet$
- Directorios de Empresas u Organizaciones
- Gestores de Documentos
- Galerías de Imágenes Multimedia  $\bullet$
- Software de Foros y Chats  $\bullet$
- Calendarios  $\bullet$
- Software para Blogs  $\bullet$
- Servicios de Directorio  $\bullet$
- Boletines de Noticias  $\bullet$
- $\bullet$ Herramientas de Registro de Datos
- Sistemas de Publicación de Anuncios  $\bullet$
- Servicios de Suscripción  $\bullet$

## **3.1 Manual del administrador**

Los usuarios registrados como súper administradores, pueden acceder a las funciones de administración mediante la siguiente dirección: **<http://localhost/tde/administrator/>** donde

localhost se debe sustituir cuando el sitio este ubicado en un hosting por la dirección que este tenga asignada.

Se mostrará la pantalla con el **Formulario de Acceso**.

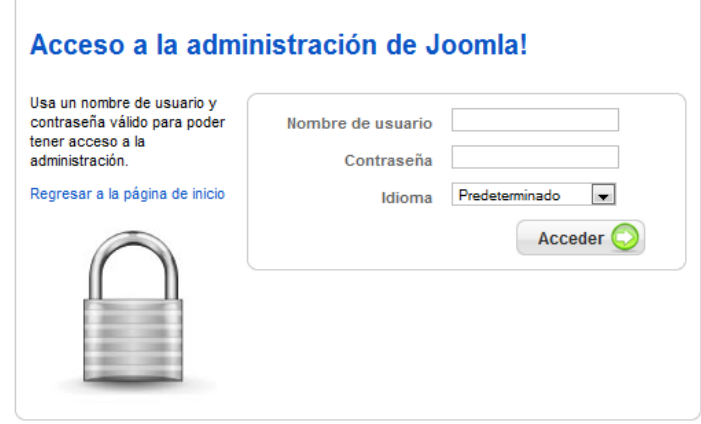

#### **Figura 3.1 Acceso a la administración**

Introduzca su nombre de usuario y su contraseña y de clic sobre el botón **Acceder**. Se mostrará el Panel de Control (Página de Inicio de la Administración).

Un súper administrador tiene todos los privilegios de acceso en el front-end. Además, tiene los privilegios en el back-end, y es el encargado de todas las tareas administrativas del sitio, a continuación se muestran alguna de las funciones.

- Administrador de Plantillas
- Administrador de Usuarios

Cuando acceden al sitio mediante el front-end, los súper administradores pueden ver un pequeño icono de **Edición** en la parte superior izquierda de los artículos. Pulsando este icono se tendrá acceso a una página de edición del contenido que contendrá las mismas pantallas que se muestran a continuación. Desde aquí se puede editar el contenido y guardar el artículo una vez más.

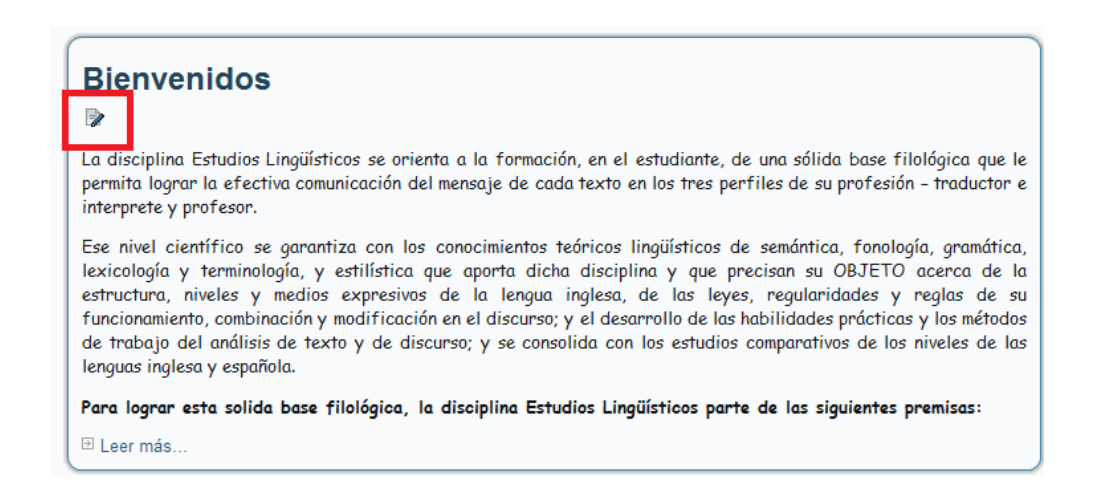

#### **Figura 3.2 Icono de edición**

Esta ventana tiene tres zonas principales:

La primera zona contiene los campos de entrada a través de los que el usuario súper administrador puede editar el artículo, cambiar el título y actualizar o eliminar el contenido del artículo. El editor de texto contiene muchas de las características disponibles en un típico programa de edición de textos. También dispone de los botones: Guardar y Cancelar. La opción Guardar, guardará los datos y cerrará la ventana de edición mientras que el botón Cancelar cierra la ventana y no guarda los cambios realizados. El editor WYSIWYG incluido por defecto en la instalación de Joomla es el TinyMCE, pero se ha incluido como componente el editor JCE, este tiene mejoras con respecto al editor predeterminado de Joomla.

A continuación se muestran algunas de las características de este editor:

- Seleccionar el tamaño, estilo y color de la letra.
- Insertar listas con numeración o viñetas.
- Justificar el texto a la izquierda, centro o derecha.
- Insertar hipervínculos.
- Crear y editar tablas para insertar contenido tabulado.

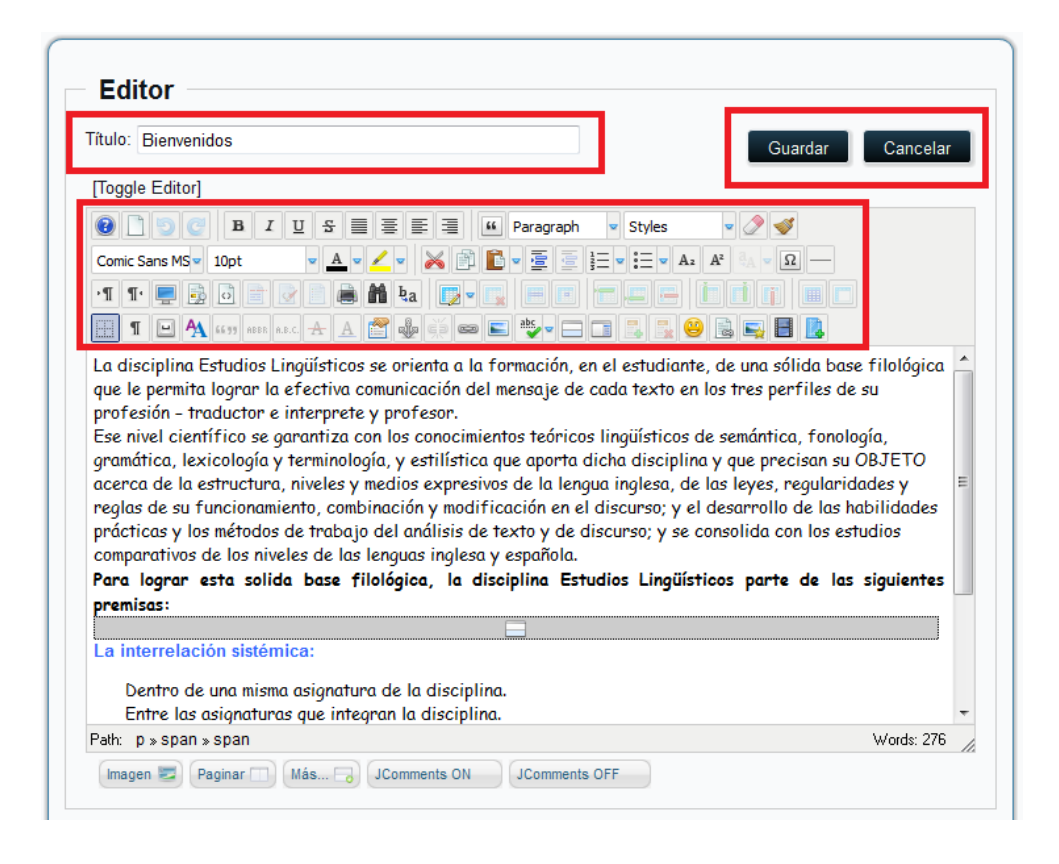

**Figura 3.1 Zona editor de artículos**

La segunda Zona contiene datos de clasificación y publicación del artículo. El Editor elige la sección, la categoría donde clasifica el artículo, si se presentara en la página principal, y elige la fecha de inicio y fin de la publicación y el nivel de acceso del artículo respecto a todos los usuarios del sitio. Las categorías disponibles dependen del modo en que se ha organizado el contenido del sitio. En general, si sólo se ha creado una Sección, estarán disponibles todas las Categorías de esa Sección. Si existen varias Secciones se mostraran todas las categorías de cada Sección.

No es necesario encontrar un calendario para determinar las fechas de Inicio y Fin de Publicación apropiadas. Joomla incluye un pequeño calendario desplegable que se muestra cuando pulsa sobre el icono el cual muestra un calendario. (Ver Fig. 3.2). Este calendario permite navegar hacia delante o hacia atrás por mes o año, para buscar la fecha apropiada. Se selecciona una fecha pulsando dos veces en ella.

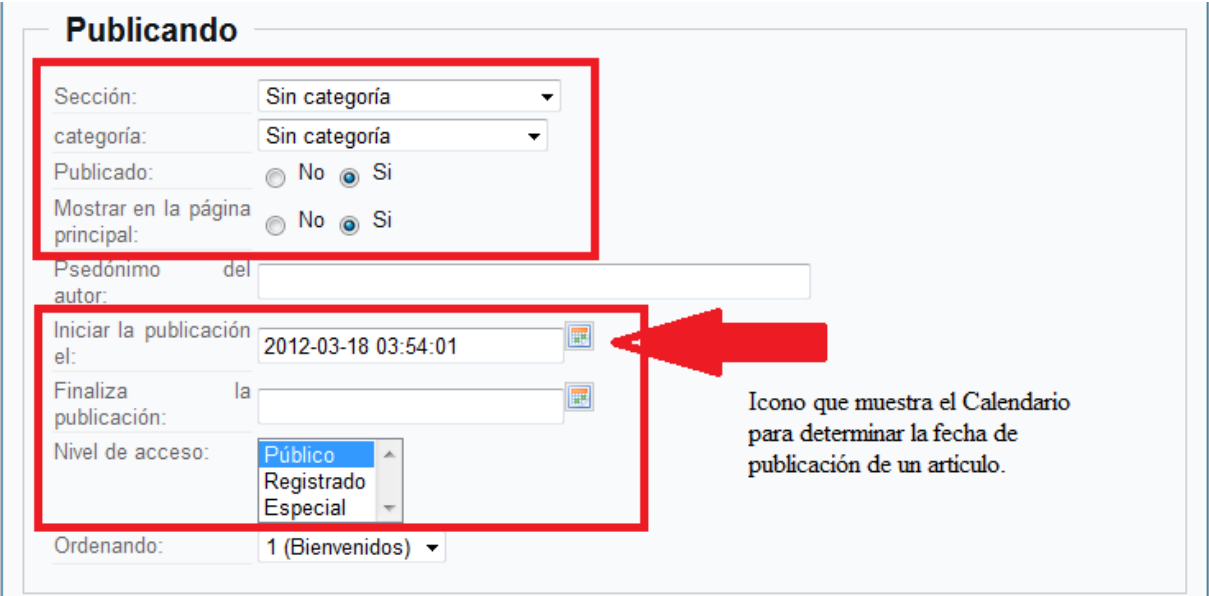

#### **Figura 3.2 Zona Publicando**

La tercera zona permite ajustar los Metadatos asociados con el artículo que el Editor está modificando. Los campos de Descripción y Palabras Claves que se introduzcan, no estarán visibles en el documento publicado. Los Motores de Búsqueda y otros sistemas los utilizan para clasificar de una forma apropiada la información contenida en el artículo. Los datos se insertan en el código HTML, siendo incluidos dentro de la etiqueta <head></head> del HTML de la página generada. Una vez agregada toda la información, se puede almacenar pulsando el botón Guardar o anular la acción pulsando el botón Cancelar.

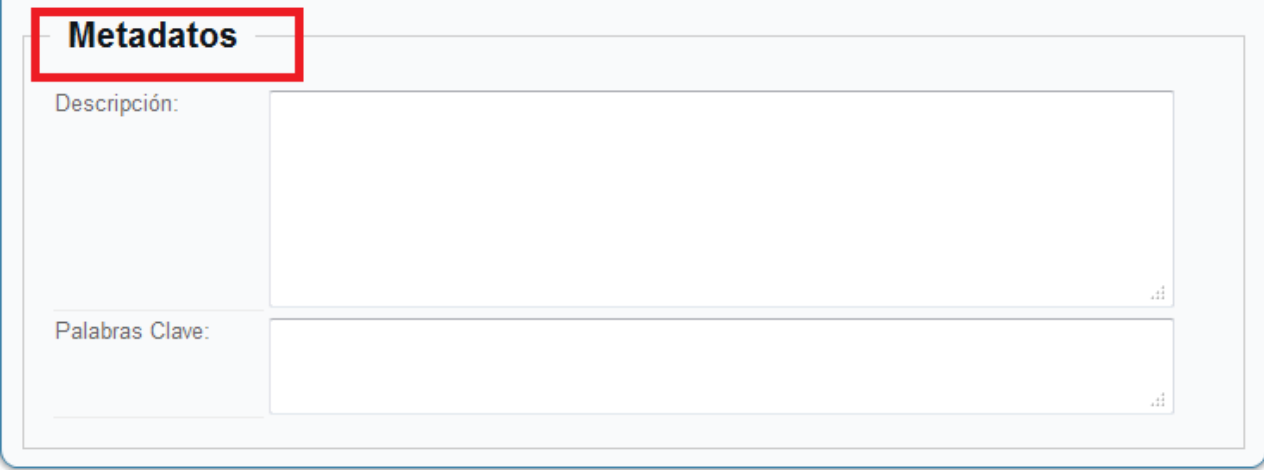

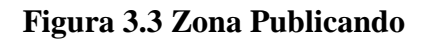

### **3.1.1 Panel de control**

Una vez que se haya iniciado sesión, se accederá al Panel de Control, también conocido como Página de Inicio de la sesión Administración. El panel de administración está dividido en tres secciones: Opciones de Menú (1 Azul), Iconos de Acceso rápido (2 Rojo) y Módulos del Administrador (3 Anaranjado). (Ver Fig. 3.4)

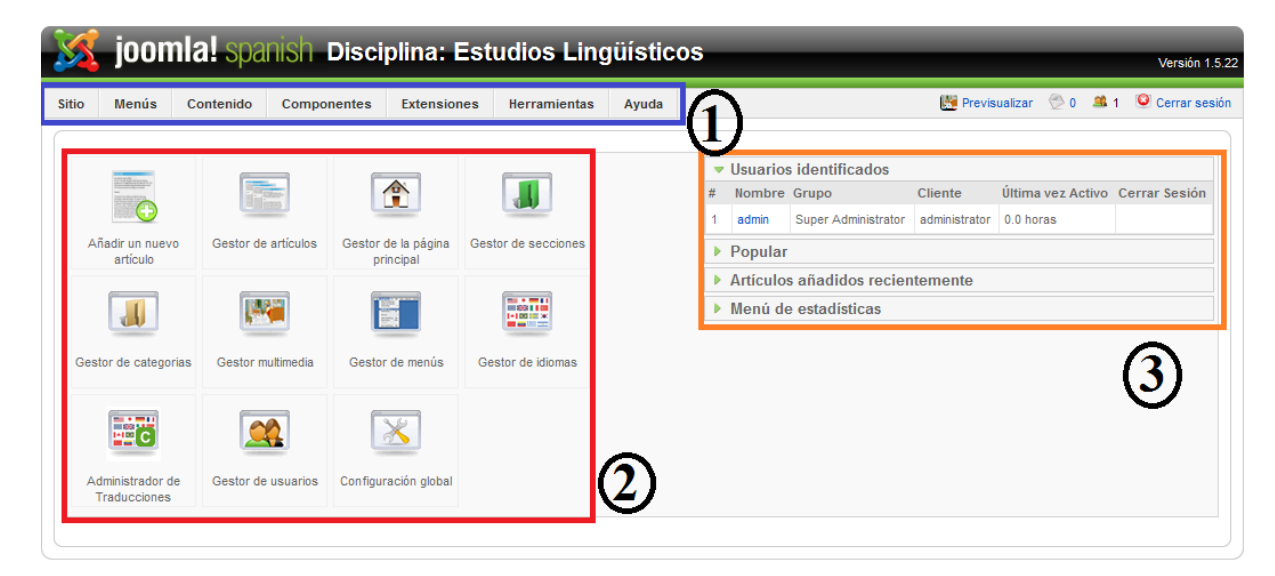

**Figura 3.4 Panel de control**

## **3.1.2 Opciones del menú**

El Panel de Administración cuenta con un menú que brinda acceso a todas las funciones disponibles de este.

El menú proporciona acceso a todas las funciones disponibles en el back-end. En este caso solo tendrán acceso al back-end los usuarios que sean súper administradores. Las opciones de menú y submenú mostradas, varían dependiendo de su nivel de usuario, ya sea: Manager, administrador o súper administrador. Pero en este caso no se necesita contar con usuarios del tipo Manager, tampoco del tipo administrador. Se necesita solo el usuario de tipo súper administrador.

### **3.1.3 Iconos de acceso rápido**

Estos iconos de acceso rápido proporcionan enlaces a las principales funciones del backend. La sección de iconos de acceso rápido proporciona acceso directo a las principales funciones del Panel de Administración.

### **3.1.4 Descripción de iconos de acceso rápido**

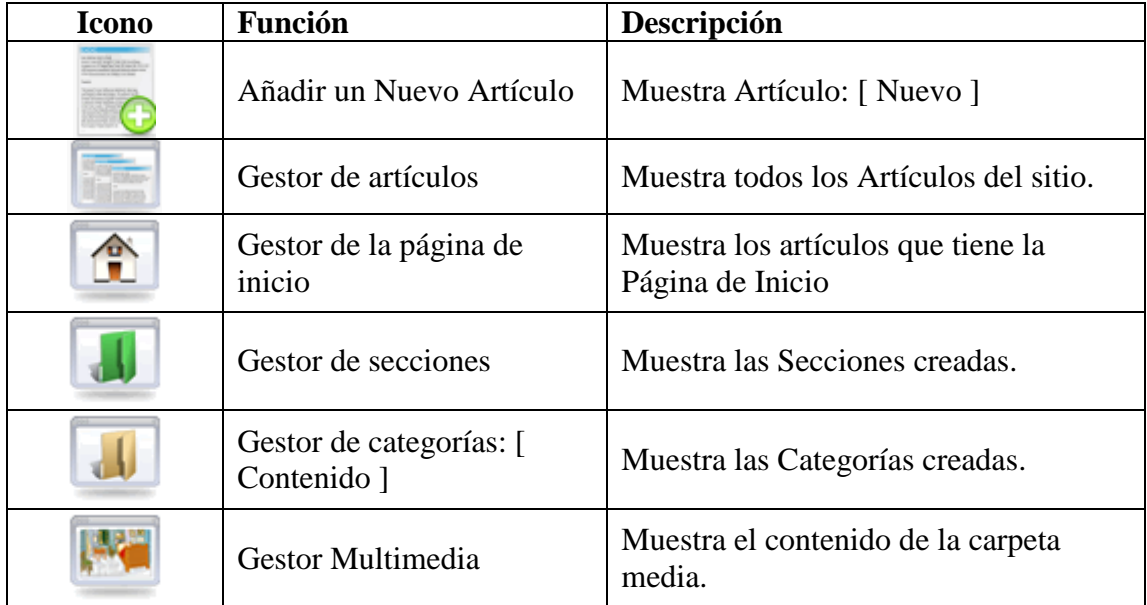

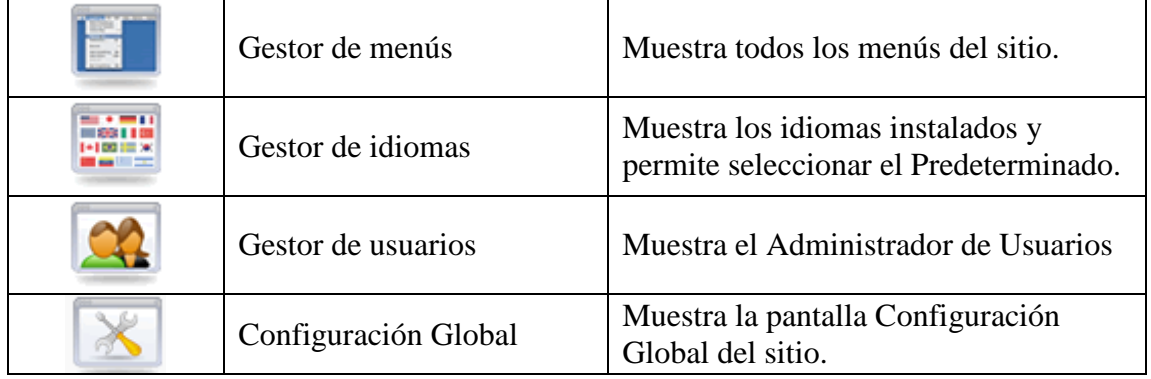

#### **Figura 3.5 Descripción de Iconos de Acceso Rápido**

#### **3.1.5 Módulos del administrador**

En esta sección se muestran informaciones de interés para el administrador como: usuarios conectados, artículos de contenido más populares, artículos añadidos recientemente y estadísticas del sitio.

La información mostrada en esta sección puede configurarse desde la opción de menú **Módulos=> Administrador**

#### **Pestaña Usuarios identificados**

Muestra una lista de los usuarios conectados actualmente al sitio, junto a otros datos de interés para el administrador. Pulsando sobre el nombre de uno de esos usuarios, se acede a la página de edición del mismo. Se puede forzar la salida del sistema de un usuario pulsando en el icono logout.

#### **Pestaña Popular**

Muestra una lista ordenada con los Artículos de Contenido más populares del sitio. Incluyendo las fechas de creación de los artículos de contenido y el número de accesos o visualizaciones. Pulsando el nombre de un Artículo de Contenido, se podrá editar dicho artículo.

#### **Pestaña Artículos añadidos recientemente**

Muestra una lista con los artículos de contenido más reciente. Incluyendo las fechas de creación y el autor. Pulsando el nombre de un artículo de contenido, se podrá editar el mismo.

#### **Pestaña Menú de estadísticas**

Muestra una lista con todos los Menús y el número de enlaces de cada menú. El número de enlaces es el total creado, no el total de publicados. Pulsando el nombre de un Menú se accederá a la pantalla que lista los artículos de menú que contiene.

#### **3.1.6 Administrador de artículos**

El Gestor de Artículos de Contenido muestra un listado de todos los Artículos de Contenido del sitio. Se puede acceder a este a través del icono del **Panel de Control => Administrador de Artículos** o mediante el menú Contenido **=> Administrador de Artículos**.

En el Sistema de Gestión de Contenido de Joomla, existe una jerarquía de organización del contenido en tres niveles:

- Secciones: Contenedores principales que agrupan las Categorías.  $\bullet$
- Categorías: Contenedores secundarios que agrupan los Artículos de Contenido.  $\bullet$
- Artículos de Contenido: Son los textos e imágenes que se muestran en una página.  $\bullet$

Se puede imaginar esta estructura como una jerarquía en la que: las Secciones son cajones, las Categorías son carpetas y los Artículos de Contenido son documentos de papel.

| joomlal spanish Disciplina: Estudios Lingüísticos<br>Versión 1.5.22 |   |                                                 |                         |                                                      |                                                    |                                                                          |                    |                                                                      |               |            |                    |            |  |  |
|---------------------------------------------------------------------|---|-------------------------------------------------|-------------------------|------------------------------------------------------|----------------------------------------------------|--------------------------------------------------------------------------|--------------------|----------------------------------------------------------------------|---------------|------------|--------------------|------------|--|--|
| <b>Sitio</b>                                                        |   | <b>Menús</b><br>Contenido<br><b>Componentes</b> | <b>Extensiones</b>      | <b>Herramientas</b>                                  |                                                    | $\bigcirc$ 0 $\blacksquare$ 1<br>C Cerrar sesión<br><b>Previsualizar</b> |                    |                                                                      |               |            |                    |            |  |  |
|                                                                     |   | Gestor de artículos                             |                         | Archivo<br>Desarchivar                               | d<br>Publicar                                      | ó<br>Retirar la publicación                                              | Σč<br>Mover        | Papelera<br>Copiar                                                   | Corregir      | ÷<br>Nuevo | Preferencias       | O<br>Ayuda |  |  |
| Restablecer<br>Filtro:<br><b>Ir</b>                                 |   |                                                 |                         | Selecciona sección<br>- Selecciona categoría -<br>×. |                                                    |                                                                          |                    | - Selecciona el estado -<br>- Selecciona un autor<br>۰H<br>×.<br>lv. |               |            |                    |            |  |  |
| #                                                                   | n | Titulo                                          | <b>Publicado</b>        | Página principal                                     | Ordenar <sub>N</sub>                               | <b>Acceso</b>                                                            | Sección≜           | Categoria                                                            | <b>Autor</b>  | Fecha      | <b>Impresiones</b> | ID         |  |  |
| 1                                                                   | г | <b>Bienvenidos</b>                              | ₹                       | ✔                                                    | 1                                                  | Público                                                                  |                    |                                                                      | Administrator | 18 03 12   | 23                 | 8          |  |  |
| $\overline{2}$                                                      |   | Programa Analítico                              | ₹                       | $\bullet$                                            | $\overline{1}$<br>$\bullet$                        | Público                                                                  | Asionaturas        | Análisis de<br>texto                                                 | Administrator | 11.06.12   | $\mathbf{1}$       | 85         |  |  |
| 3                                                                   |   | <b>Plan Calendario</b>                          | ₹                       | $\bullet$                                            | $\overline{2}$<br>$\triangle$ $\blacktriangledown$ | Público                                                                  | Asignaturas        | Análisis de<br>texto                                                 | Administrator | 11.06.12   | $\overline{1}$     | 84         |  |  |
| 4                                                                   |   | Sistema de Evaluación                           | Ų                       | $\bullet$                                            | 3<br>$\triangle$                                   | Público                                                                  | Asignaturas        | Análisis de<br>texto                                                 | Administrator | 11.06.12   | $\overline{2}$     | 83         |  |  |
| 5                                                                   |   | <b>Resultados Docentes</b>                      | ⊽                       | $\bullet$                                            | $\overline{4}$<br>$\triangle$ $\blacktriangledown$ | Público                                                                  | <b>Asignaturas</b> | Análisis de<br>texto                                                 | Administrator | 11.06.12   | $\mathbf{0}$       | 82         |  |  |
| 6                                                                   |   | <b>Bibliografía</b>                             | ₹                       | $\bullet$                                            | 5<br>$\Delta$                                      | Público                                                                  | Asignaturas        | Análisis de<br>texto                                                 | Administrator | 11.06.12   | 21                 | 81         |  |  |
| 7                                                                   |   | <b>Bibliografía</b>                             | ₹                       | $\bullet$                                            | $\mathbf{1}$<br>٠                                  | Público                                                                  | Asignaturas        | Estilística de la<br>Lengua Inglesa                                  | Administrator | 11.06.12   | $\overline{2}$     | 105        |  |  |
| 8                                                                   |   | <b>Resultados Docentes</b>                      | $\overline{\mathbb{A}}$ | $\bullet$                                            | $\overline{2}$<br>$\triangle$                      | Público                                                                  | Asignaturas        | Estilística de la<br>Lengua Inglesa                                  | Administrator | 11.06.12   | 4                  | 104        |  |  |
| 9                                                                   |   | Sistema de Evaluación                           | ₹                       | $\bullet$                                            | 3<br>$\triangle$                                   | Público                                                                  | Asignaturas        | Estilística de la<br>Lengua Inglesa                                  | Administrator | 11 06 12   | 3                  | 103        |  |  |
| 10 <sup>°</sup>                                                     |   | Plan Calendario                                 | ₹                       | $\bullet$                                            | $\overline{4}$<br>$\sim$ $\sim$                    | Público                                                                  | Asignaturas        | Estilística de la<br>Lengua Inglesa                                  | Administrator | 11.06.12   | $\overline{2}$     | 102        |  |  |

**Figura 3.6 Administrador de artículos**

## **3.1.7 Iconos de la barra de herramientas**

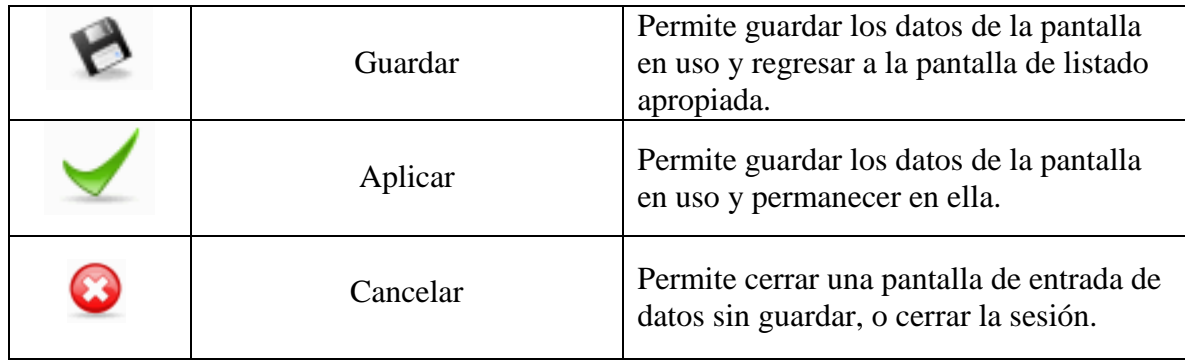

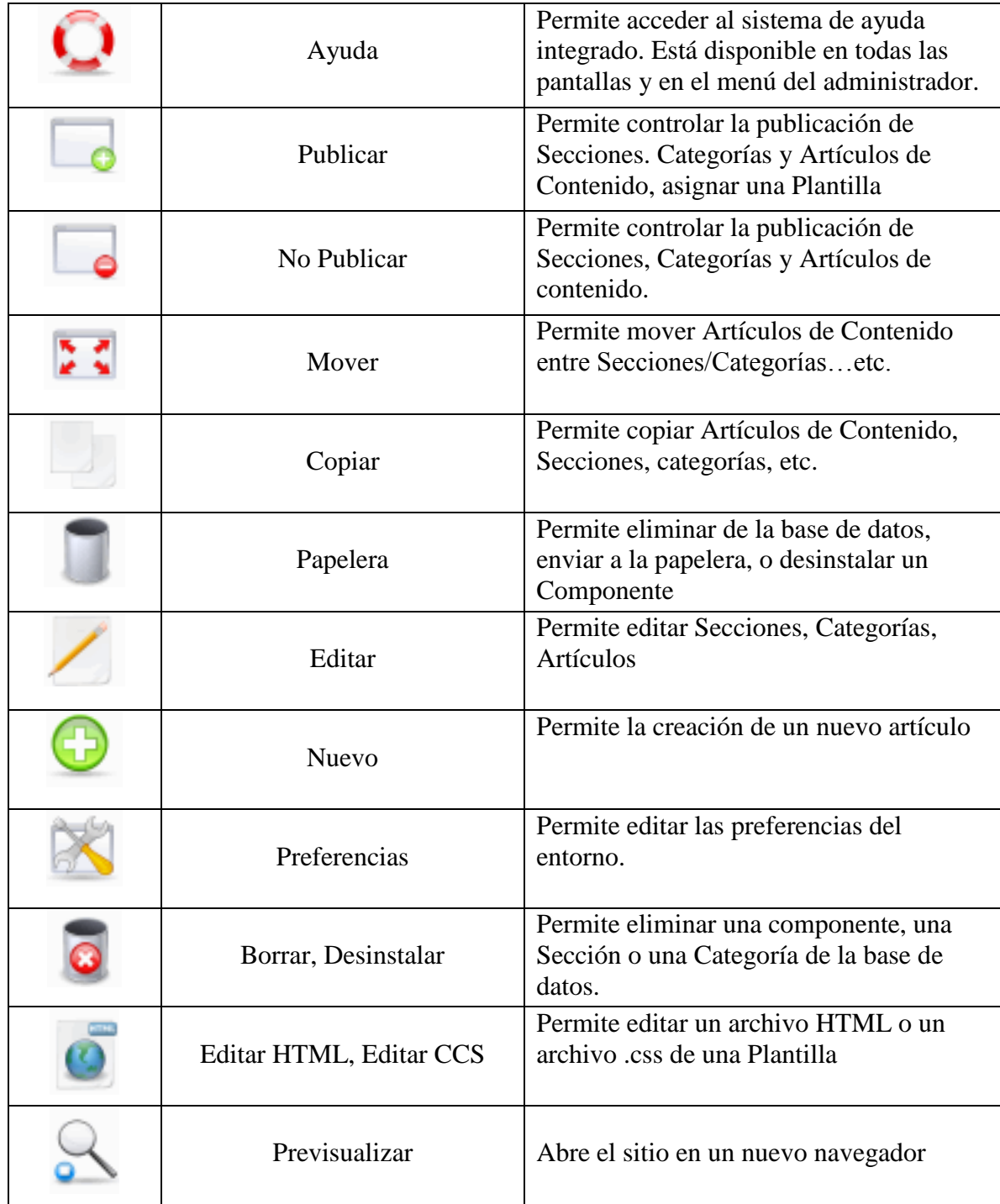

## **Figura 3.7 Iconos de la Barra de Herramientas**

### **3.1.8 Administrar usuarios**

El Administrador de usuarios permite administrar la información de los Usuarios registrados del sitio, Editores y Administradores. Se puede acceder a través del icono del **Panel de control => Administrador de usuarios** o en **Menús => Administrador de usuarios**

Se selecciona *Sitio -> gestor de usuarios* (o bien se puede acceder por el icono del panel de control) y se mostrará la pantalla de administración de usuarios. En el caso que algún usuario súper administrador este navegando en el front-end se ha creado un enlace para acceder a la administración de usuarios.

Para crear un nuevo usuario, pulse el icono **Nuevo** en el gestor de usuarios. Se mostrará la pantalla **Usuario: [Nuevo]**.

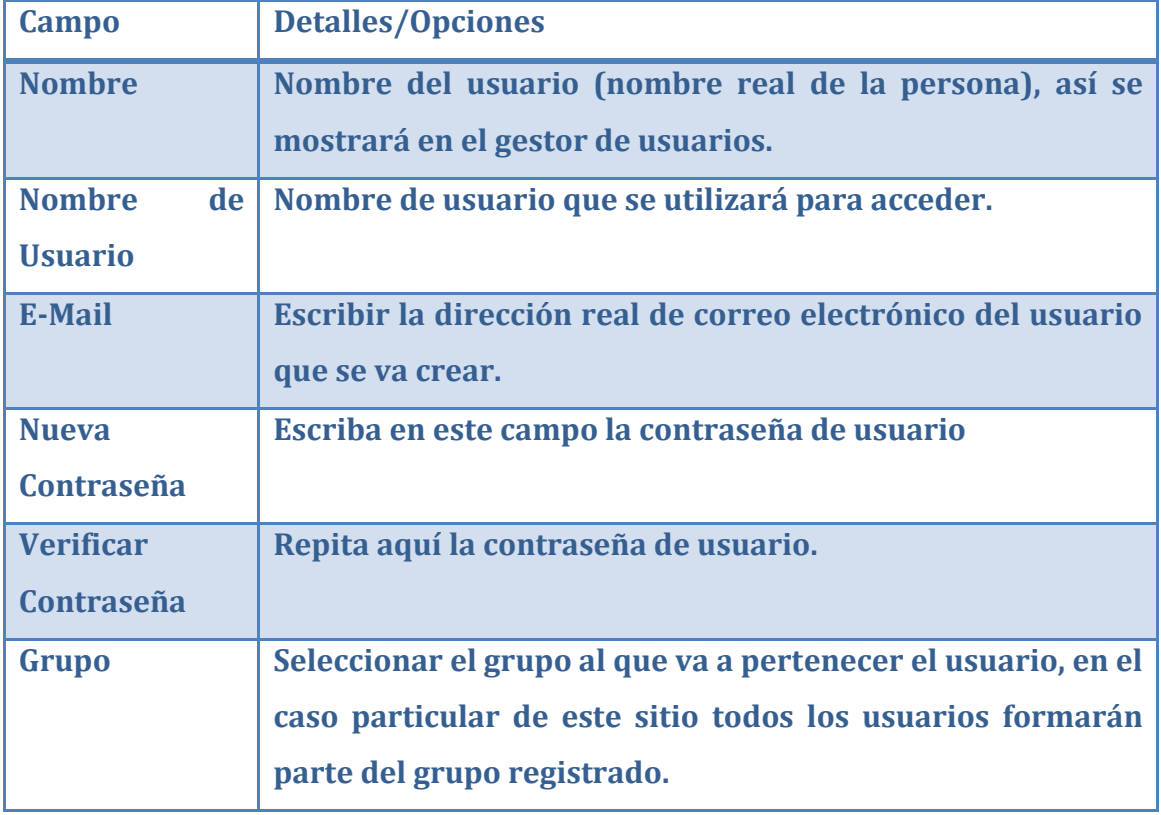

Estos son los detalles del usuario que se deben llenar.

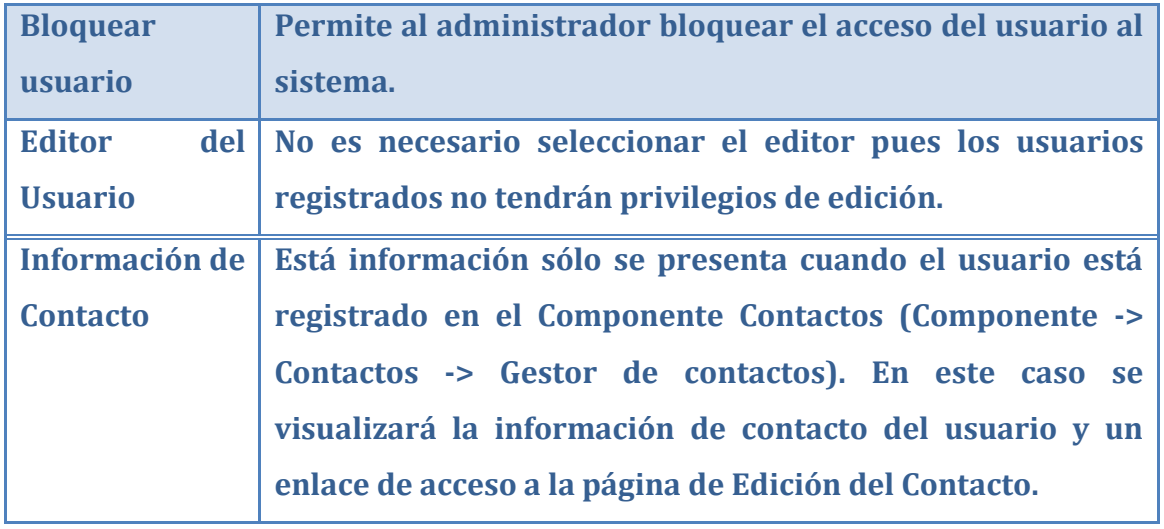

#### **Figura 3.8 Tabla detalles de usuario**

### **3.1.8.1 Eliminar usuarios**

Para eliminar un usuario desde el **Gestor de Usuarios**, se marca la casilla de selección al lado del nombre del usuario y luego pulsando en el icono **Borrar**.

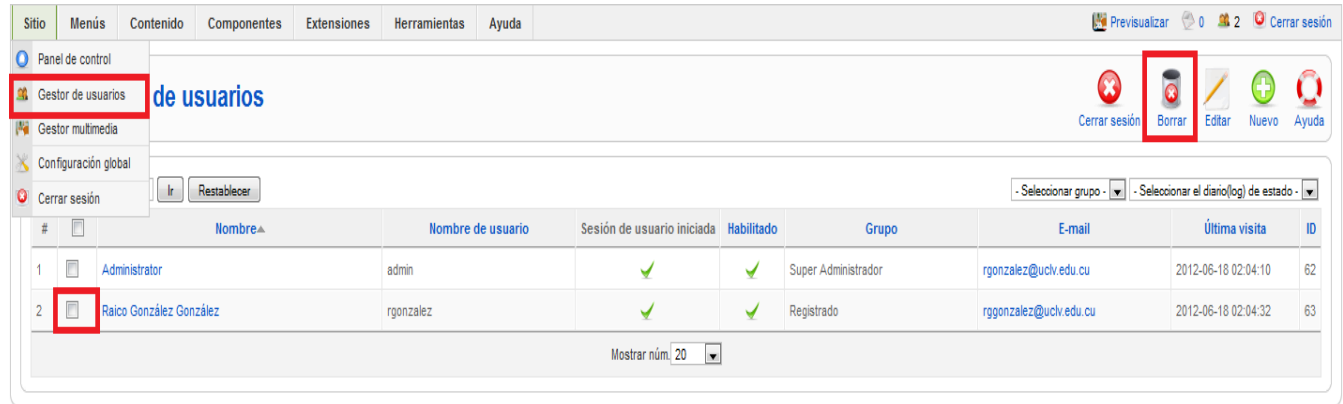

**Figura 3.9 Eliminar usuario**

### **3.1.8.2 Forzar la Salida de un Usuario**

Puede forzar la salida de un Usuario desde la pantalla **Administrador de Usuarios**, pulsando la casilla de selección al lado del Nombre del usuario y luego pulsando el icono **Logout**.

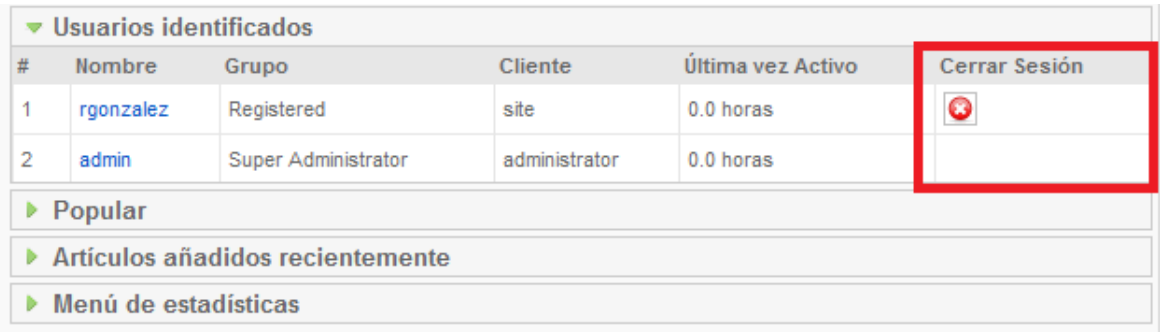

#### **Figura 3.10 Forzar salida de un usuario**

### **3.1.9 Administrar plantillas**

Existen dos tipos de plantillas, las Plantillas del Sitio y las Plantillas del Administrador. Las Plantillas del Sitio controlan la apariencia de este, mientras que las Plantillas del Administrador controlan la apariencia del área de Administración del sitio.

El Administrador de Plantillas permite gestionar las plantillas. La vista inicial proporciona un listado de las plantillas instaladas. Para asignar una plantilla al sitio solo hay que seleccionar la plantilla deseada y hacer clic en el botón **Predeterminado**. Haciendo clic en el botón **Editar** en la barra de Herramientas se puede editar el código HTML y los archivos de estilos CSS de la plantilla.

Se puede acceder a las plantillas del administrador haciendo clic en el enlace **Administrador**, el procedimiento para cambiar la plantilla del administrador es el mismo que para la plantilla del sitio.

Se puede acceder a través del menú **Extensiones => Administrador de plantillas.**

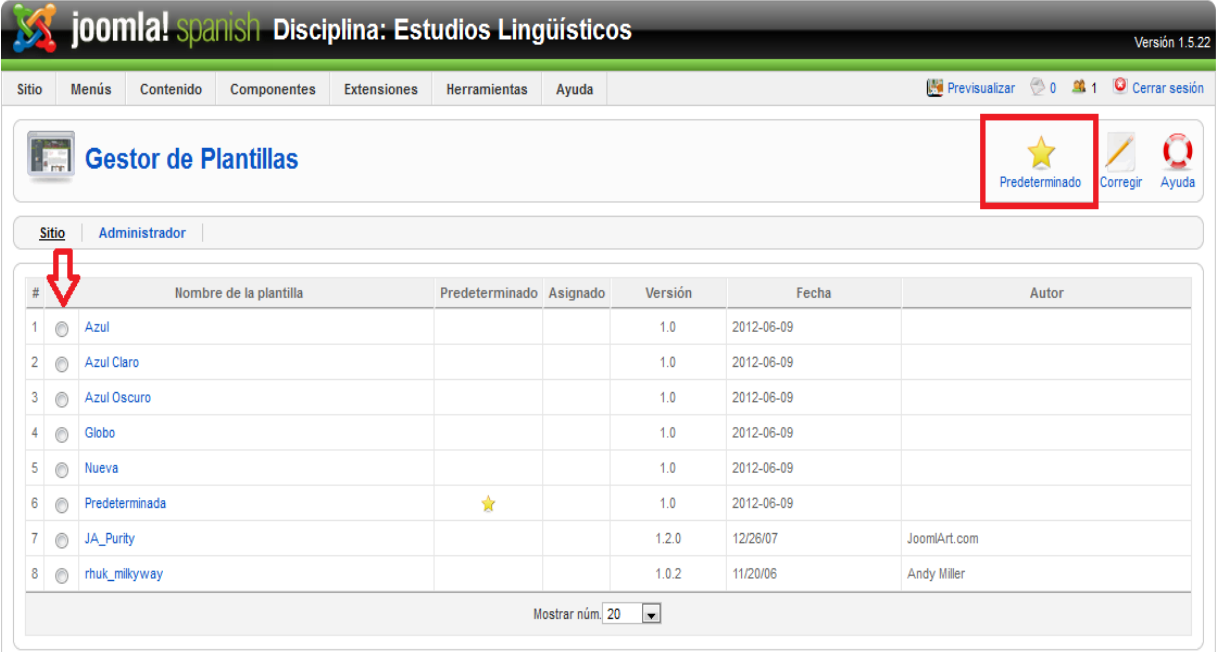

**Figura 3.11 Administrador de Plantillas**

## **3.2 Funciones del usuario registrado**

Un usuario registrado tiene acceso a la mayor parte de la información del sitio web, solo se le restringe la edición de artículos, y la eliminación de documentos, desde el front-end. Es muy importante aclarar que los usuarios registrados no tendrán acceso al back-end.

## **3.3 Conclusiones parciales**

El sitio web cuenta con un manual de usuario. Para una fácil comprensión y navegación se cuenta con una breve explicación de sus funciones más importantes. Además se explican algunas particularidades del usuario súper administrador. La persona encargada de administrar el sitio puede hacer los cambios que se necesiten y así poder mantener el sitio actualizado.

# **CONCLUSIONES**

El trabajo docente educativo es de vital importancia para la formación de nuevos profesionales en nuestro país. Por ello se decidió desarrollar un sitio web como medio de apoyo que permita organizar el contenido y que este pueda ser consultado por los usuarios.

Se logró implementar el sitio web. Los estudiantes y profesores tienen acceso a la información necesaria de una forma rápida y sencilla. También permite la publicación de documentos, materiales audiovisuales e informaciones de cada asignatura.

Se añadieron los componentes y plugins necesarios para un funcionamiento estable. El diseño y la estructura satisfacen las necesidades de la disciplina, presentando un ambiente agradable y de fácil comprensión para los usuarios.

# **RECOMENDACIONES**

- 1. Implementar nuevos servicios que posibiliten una mejor interacción entre estudiantes y profesores. Puede ser la incorporación de un foro o chat, mediante el cual se pueda dialogar sobre distintos temas acerca de las asignaturas con que cuenta la disciplina.
- 2. Activar el registro de cuenta de usuarios, mediante el envío de correo electrónico al administrador. Solicitando la creación de una cuenta y la posterior activación mediante un correo electrónico de confirmación.

# **ANEXOS**

#### Anexo 1

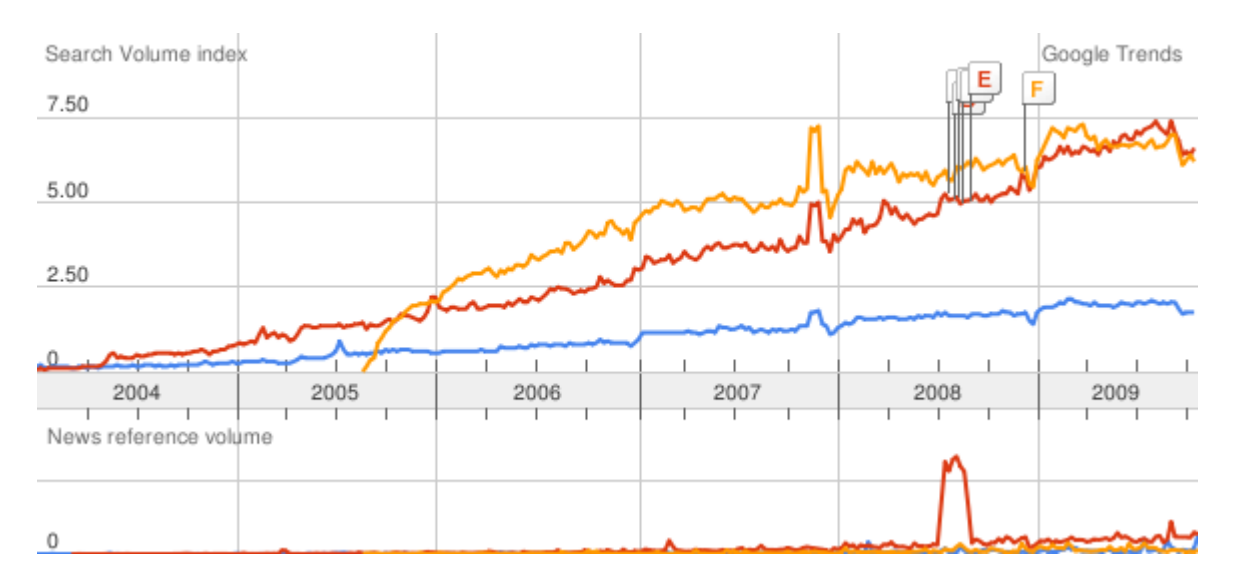

#### Anexo 2

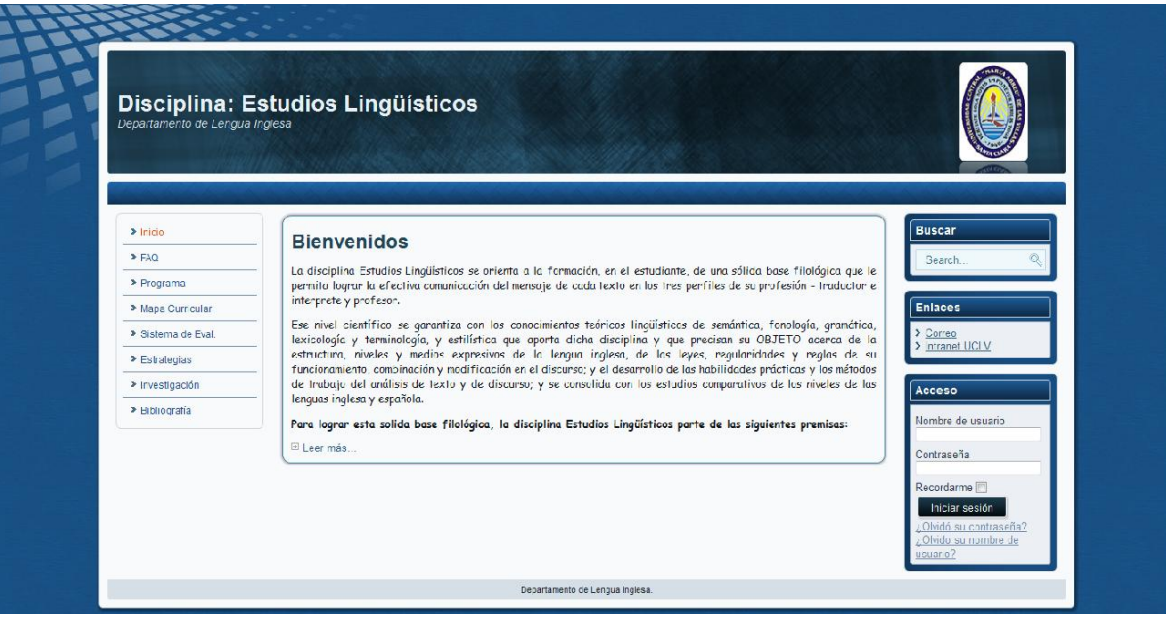

## **GLOSARIO**

**Apache –** Servidor de páginas Web de código abierto para diferentes plataformas (UNIX, Windows, etc.).

**HTML (HyperText Markup Language) –** Lenguaje basado en marcas que indican las características del texto, utilizado para definir documentos de hipertexto en páginas Web.

**HTTP (HyperText Transfer Protocolo) –** Protocolo cliente-servidor utilizado para el intercambio de páginas Web (HTML).

**JavaScript –** Lenguaje interpretado orientado a las páginas Web, con una sintaxis semejante a la del lenguaje Java.

**MySQL –** Sistema multiplataforma Open Source de gestión de bases de datos relacionales, muy popular en aplicaciones Web.

**Perl (Practical Extraction and Report Language) –** Lenguaje para manipular textos, ficheros y procesos. Con estructura de script. Desarrollado por Larry Wall, es multiplataforma ya que funciona en Unix.

**PHP (PHP: Hypertext Preprocessor) –** Originado inicialmente del nombre PHP Tools, o Personal Home Page Tools. Es un lenguaje de programación interpretado. Aunque fue concebido en el tercer trimestre de 1994 por Rasmus Lerdorf no fue hasta el día 8 de Junio de 1995 que fue lanzada la versión 1.0. Se utiliza entre otras cosas para la programación de páginas Web activas y se destaca por su capacidad de mezclarse con el código HTML.

**Plugins –** Aplicaciones software que se pueden instalar en el mismo software de edición no lineal para proporcionar al sistema funciones y características adicionales.

**PostgreSQL –** Es un servidor de base de datos relacional libre, liberado bajo la licencia BSD. Es una alternativa a otros sistemas de bases de datos de código abierto (como MySQL, Firebird y MaxDB), así como sistemas propietarios como Oracle o DB2.

**TinyMCE -** Editor WYSIWYG para HTML de código abierto que funciona completamente en JavaScript

62

**UML (Unified Modelling Language) –** Es el lenguaje de modelado de sistemas de software más conocido en la actualidad.

**Web –** Telaraña, malla.- La palabra "Web" se utiliza para denominar uno de los servicios más importantes de la red Internet. Son páginas que utilizan un lenguaje especial llamado HTML, que permite presentar en pantalla texto y gráficos en el formato deseado. Estas páginas contienen referencias o enlaces que permiten acceder a otras páginas. Existen millones de páginas Web con gran cantidad de información sobre todo tipo de temas.

**Open source –** Código abierto o código libre. Software que distribuye de forma libre su código fuente, de forma que los desarrolladores pueden hacer sus variaciones, mejoras o reutilizarlo en otras aplicaciones. También conocido como free software.
## **B I B L I O G R A F Í A**

COLECTIVO DE AUTORES Generación de web sites dinámicos usando PHP.

COLECTIVO DE AUTORES 2004. Compilación de ensayos sobre software libre.

CUERDA, X. G. 2004. Introducción a los Sistemas de Gestión de Contenidos (CMS) de código abierto, [http://mosaic.uoc.edu/articulos/cms1204.html.](http://mosaic.uoc.edu/articulos/cms1204.html)

GARCÍA, A. 2010. Integración de las TIC en la Docencia Universitaria.

GÓMEZ, P., PEREZ, D., ROCHA, R. & COBO, A. 2005. Tenologías para el desarrollo

de aplicaciones web.

MARTÍNEZ, A. M. 2006. La información especializada en internet.

MAZIER, D. 2011. Joomla! 1.6 Cree y administre sus sitios web.

POWELL, T. A. 2000. Diseño de sitios web.

ROBERTSON, J. 2002. How to evaluate a content management system.

SCHMULLER, J. 2000. Aprendiendo UML.

STALLMAN, R. M. 2004. Software libre para una sociedad libre.

ANÓNIMO. *Características de Joomla* [Online]. Available: <http://www.joomlaos.net/caracteristicas-de-joomla> [Accessed].

ANÓNIMO. 2009. *Ventajas de Joomla* [Online]. Available: [http://www.web](http://www.web-profesional.net/es/blog/52-joomla/108-ventajas-joomla)[profesional.net/es/blog/52-joomla/108-ventajas-joomla](http://www.web-profesional.net/es/blog/52-joomla/108-ventajas-joomla) [Accessed].

- BARRIOPEDRO, E. N. & GARCÍA, J. P. V. Creación y uso de una plataforma web como apoyo a las clases del aula.
- COLECTIVO DE AUTORES. *Comparativa de CMS* [Online]. Available: <http://alanta.info/comparativa-de-cms-joomla-drupal-wordpress.html> [Accessed].
- COLECTIVO DE AUTORES Generación de web sites dinámicos usando PHP.
- COLECTIVO DE AUTORES 2004. Compilación de ensayos sobre software libre.
- CUERDA, X. G. 2004. Introducción a los Sistemas de Gestión de Contenidos (CMS) de código abierto, [http://mosaic.uoc.edu/articulos/cms1204.html.](http://mosaic.uoc.edu/articulos/cms1204.html)

GARCÍA, A. 2010. Integración de las TIC en la Docencia Universitaria.

GÓMEZ, P., PEREZ, D., ROCHA, R. & COBO, A. 2005. Tenologías para el desarrollo de aplicaciones web.

- MARTÍNEZ, A. M. 2006. La información especializada en internet.
- MAZIER, D. 2011. Joomla! 1.6 Cree y administre sus sitios web.
- POWELL, T. A. 2000. Diseño de sitios web.

ROBERTSON, J. 2002. How to evaluate a content management system.

SCHMULLER, J. 2000. Aprendiendo UML.

STALLMAN, R. M. 2004. Software libre para una sociedad libre.